# TetGen

# A Quality Tetrahedral Mesh Generator and 3D Delaunay Triangulator

Version 1.6

User's Manual

August, 2020

Hang Si Hang.Si@wias-berlin.de <http://www.tetgen.org>  $\bigodot$ 2002 – 2020

#### Abstract

TetGen is a program to generate tetrahedral meshes from 3d polyhedral domains. Its goal is to generate good quality tetrahedral meshes suitable for various applications in scientific computing. It can be used as either a standalone program or a library component integrated into other software.

The purpose of this document is to give a brief explanation of the kind of tetrahedralizations and meshing problems handled by Tet-Gen and to give fairly detailed documentation about the usage of the program. Readers will learn how to create tetrahedral meshes using input files from the command line. Furthermore, the programming interface for calling TetGen from other programs is explained.

keywords: tetrahedral mesh generation, Delaunay tetrahedralization, weighted Delaunay triangulation, constrained Delaunay tetrahedralization, mesh quality, mesh refinement, mesh adaption, mesh coarsening

AMS Classification: 65M50, 65N50

# <span id="page-4-0"></span>Contents

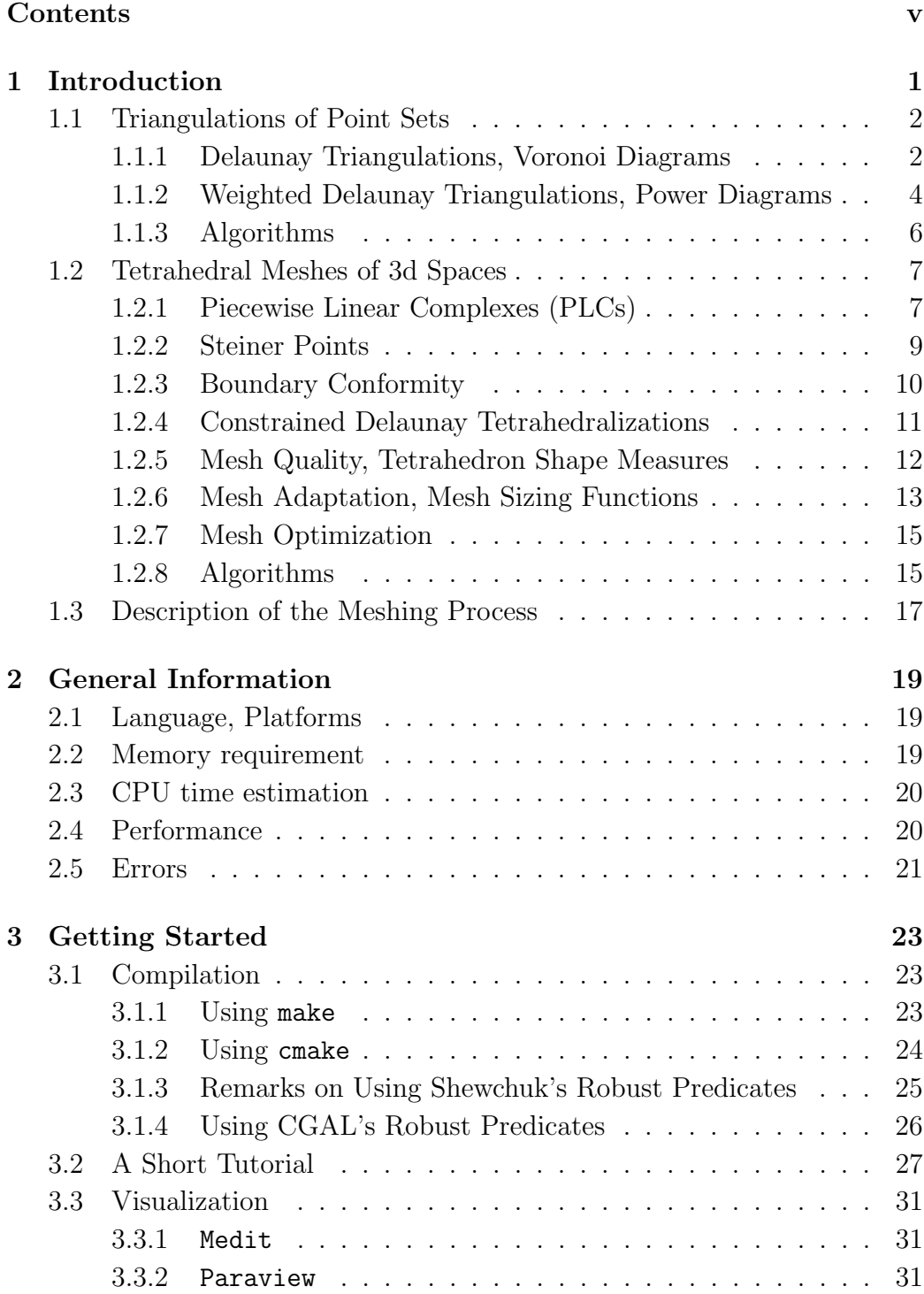

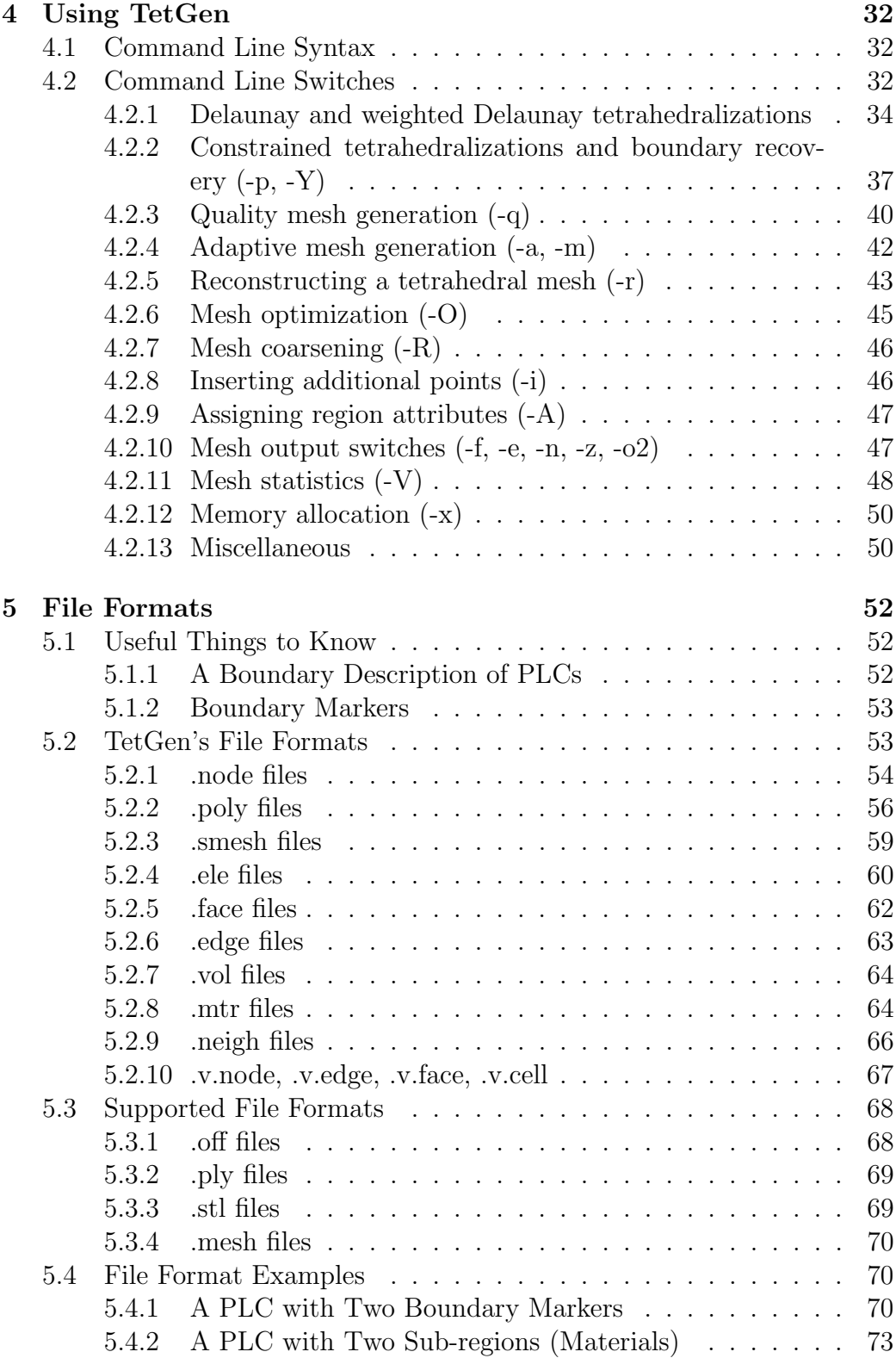

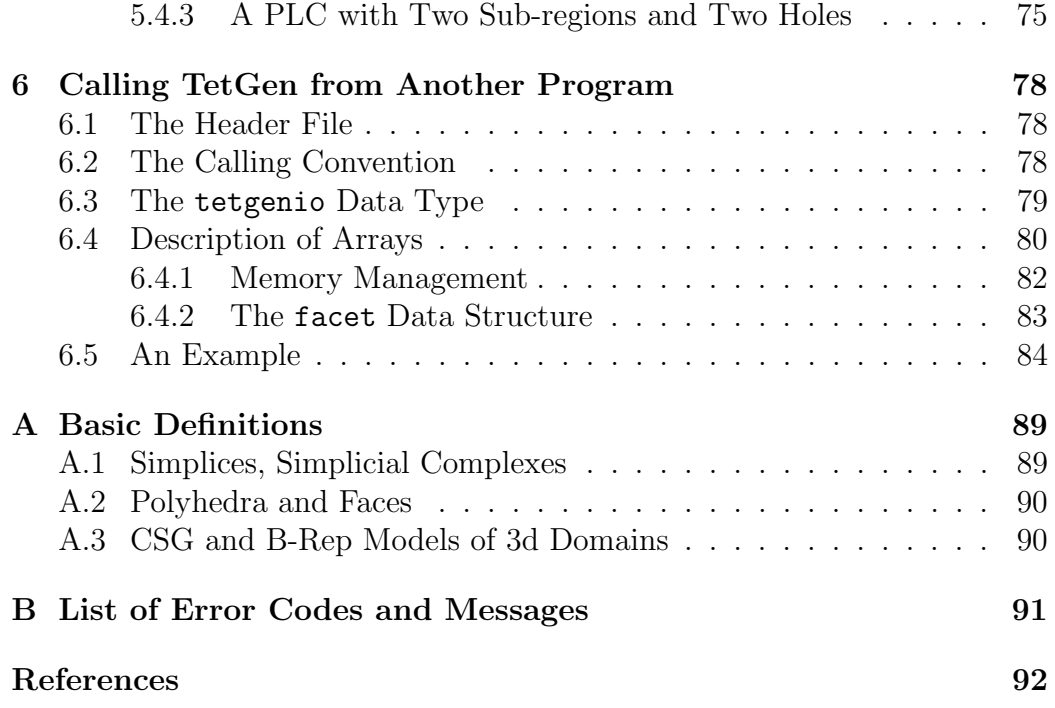

# <span id="page-7-0"></span>1 Introduction

TetGen is a tetrahedral mesh generator. It creates 3d triangulations of polyhedral domains. It generates meshes with well-shaped elements whose sizes are adapted to the geometric features or user-provided sizing functions. It has applications in various applications in scientific computing, such as computer graphics (CG), computer-aided design (CAD), geometry processing (parametrizations and computer animation), and physical simulations (finite element analysis).

For a set of 3d (weighted) points, TetGen generates the Delaunay and weighted Delaunay tetrahedralization as well as their duals, the Voronoi diagram and power diagram. For a 3d polyhedral domain, TetGen generates the constrained Delaunay tetrahedralization and an isotropic adaptive tetrahedral mesh of it. Domain boundaries (edges and faces) are respected and can be preserved in the resulting mesh. The shapes of resulting tetrahedra can be provably good for a large class of inputs. One of its main applications is to simulate physical phenomena by numerical methods, such as finite element and finite volume methods. A good quality mesh is essential to achieve high accuracy and efficiency of the simulations.

The algorithms of TetGen are Delaunay-based. They can preserve arbitrary complex geometry and topology. TetGen uses a constrained Delaunay refinement algorithm which guarantees termination and good mesh quality. The robustness of TetGen is enhanced by using advanced technologies developed in computational geometry. A technical paper describing the algorithms and technologies used in TetGen is available [\[24\]](#page-100-0).

TetGen is an outcome of a long-term research project supported by Weierstrass Institute for Applied Analysis and Stochastics (WIAS). It is continuously developed and improved.

TetGen is written in  $C^{++}$ . It uses standard  $C/C^{++}$  library. It is easy to compile and runs on all major 32-bit and 64-bit computer systems. The source code of TetGen is freely available at <http://www.tetgen.org>. It is distributed under the the terms of the GNU Affero General Public License (AGPL) (v 3.0 or later) or a commercial license provided by WIAS.

The remainder of this section is to give a brief description of the triangulation and meshing problems considered in TetGen, and an overview of the implemented algorithms. For basic usage of TetGen, most of the information are not necessary to know, but Sections [1.2.1](#page-13-1) and [1.2.5](#page-18-0) contain some necessary guidelines to create correct inputs and to generate quality tetrahedral meshes.

#### 2 1 INTRODUCTION

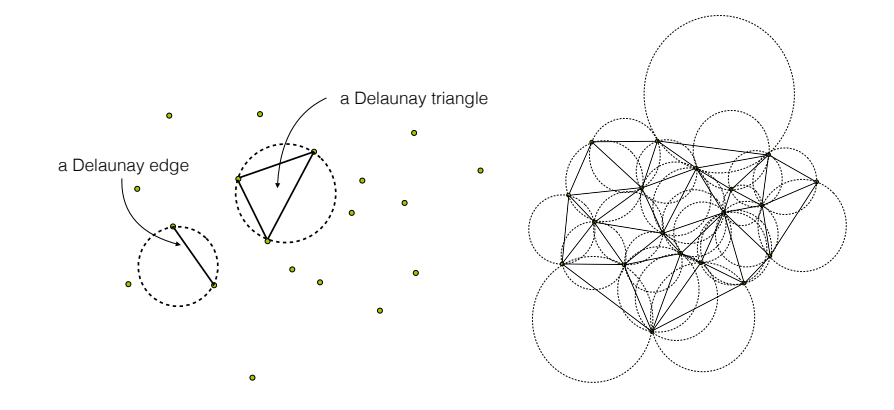

<span id="page-8-2"></span>Figure 1: Left: Every Delaunay simplex has an empty circumcircle. Right: The Delaunay triangulation of a 2d point set.

# <span id="page-8-0"></span>1.1 Triangulations of Point Sets

Triangulations are basic geometric structures. A triangulation of a set V of points in  $\mathbb{R}^d$  is a d-dimensional simplicial complex S whose vertex set is a subset of or equal to V. The underlying space of  $S$  is the convex hull of V. Given a point set, there are many triangulations of it. Among them, the Delaunay triangulation is of the most interested one. The dual of Delaunay triangulation is the Voronoi diagram of the point set. Delaunay triangulations and Voronoi diagrams have many nice mathematical properties [\[1,](#page-98-1) [12,](#page-99-0) [7\]](#page-98-2). They are extensively used in many applications.

#### <span id="page-8-1"></span>1.1.1 Delaunay Triangulations, Voronoi Diagrams

Let V be a set of points in  $\mathbb{R}^d$ ,  $\sigma$  be a k-simplex  $(0 \le k \le d)$  whose vertices are in V. A *circumsphere* of  $\sigma$  is a sphere that passes through all vertices of  $\sigma$ . If  $k = d$ ,  $\sigma$  has a unique circumsphere, otherwise, there are infinitely many circumspheres of  $\sigma$ . We say that  $\sigma$  is *Delaunay* if there exists a circumsphere of  $\sigma$  such that no vertex of V lies inside it, see Figure [1](#page-8-2) Left.

A Delaunay triangulation  $\mathcal D$  of V is a simplicial complex such that all simplices are Delaunay, and the underlying space of  $\mathcal D$  is the convex hull of V [\[6\]](#page-98-3). Figure [1](#page-8-2) right illustrates a 2d Delaunay triangulation. A 3d Delaunay triangulation is also called a Delaunay tetrahedralization.

We say that V is in general position if no  $d+2$  points in V lie on a common sphere. Otherwise, we say that  $V$  is in special position (or  $V$  is degenerate). A Delaunay triangulation of  $V$  is unique if  $V$  is in general position. Degeneracies can be removed by applying an arbitrary small perturbation onto the coordinates of points in V .

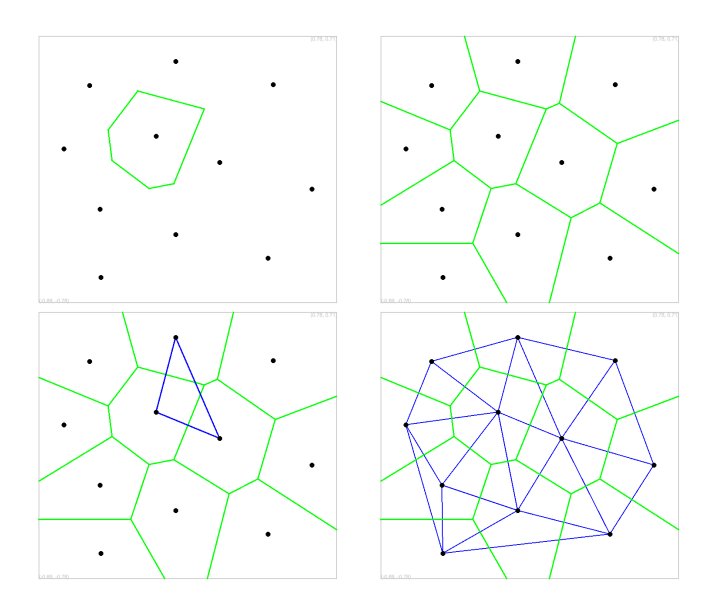

<span id="page-9-0"></span>Figure 2: A Voronoi region (Top-Left) and the Voronoi diagram (Top-Right) of a two-dimensional point set. Three dual edges of the Voronoi edges (Bottom-Left) and the dual diagram (Bottom-Right). If the point set is in general position, then this dual diagram is the Delaunay triangulation of this point set.

The dual of the Delaunay triangulation is the Voronoi diagram (see Fig-ure [2\)](#page-9-0). For any vertex  $p \in V$ , the Voronoi cell of p is the set of points whose distance to  $p$  not greater than to any other vertex of  $V$ , i.e. it is the set  $\text{cell}(\mathbf{p}) = \{\mathbf{x} \in \mathbb{R}^d : ||\mathbf{x} - \mathbf{p}|| \le ||\mathbf{x} - \mathbf{q}||, \forall \mathbf{q} \in V\},\$  where  $||\cdot||$  stands for the Euclidean distance. The Voronoi diagram of V is a subdivision of  $\mathbb{R}^d$  into Voronoi cells (some of which may be unbounded) and their faces [\[27\]](#page-100-1). It is a d-dimensional polyhedral complex. If the point set  $V$  is in general position, there is a one-to-one correspondence between the k-simplices of the Delaunay triangulation and the  $(d - k)$ -polyhedra of the Voronoi diagram, where  $0 \leq k \leq d$ . In  $\mathbb{R}^3$ , the vertices of the Voronoi diagram are the circumcenters of the tetrahedra of the Delaunay tetrahedralization.

There is a nice relation between a Delaunay triangulation in  $\mathbb{R}^d$  and a convex hull in  $\mathbb{R}^{d+1}$ . For any point  $\mathbf{p} = (p_0, p_1, \cdots, p_{d-1}) \in \mathbb{R}^d$ , define its lifted point  $\mathbf{p}^+ = (p_0, p_1, \dots, p_{d-1}, p_d) \in \mathbb{R}^{d+1}$ , where  $p_d = p_0^2 + \dots + p_{d-1}^2$ . For any point set  $V \subset \mathbb{R}^d$ , define  $V^+ = {\{\mathbf{p}^+ : \mathbf{p} \in V\}} \subset \mathbb{R}^{d+1}$  be the lifted point set of V. All points in  $V^+$  lie on a paraboloid in  $\mathbb{R}^{d+1}$  (see Figure [3](#page-10-1) left). The convex hull of  $V^+$  is a  $(d+1)$ -dimensional convex polytope P. A lower face of  $P$  is a face of  $P$  which is on the downside of  $P$  (visible by points in  $V$ ). The Delaunay triangulation of V is the projection of the set of

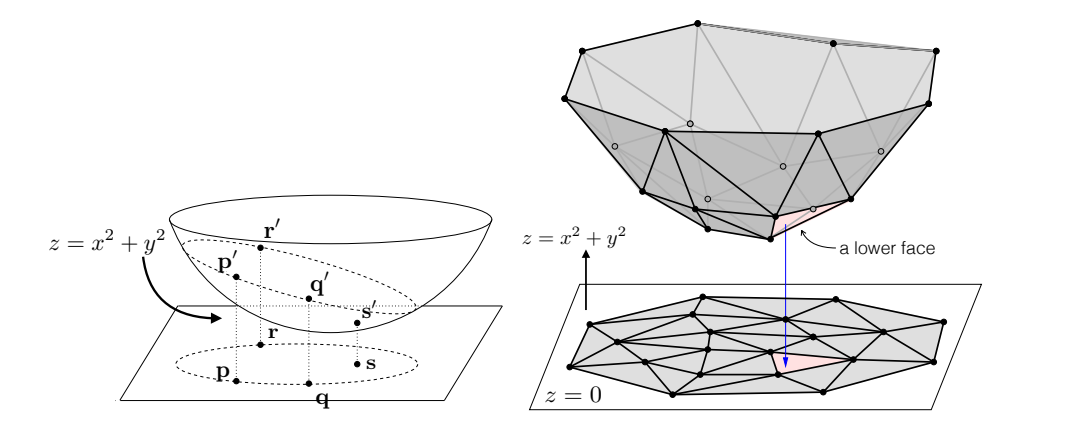

<span id="page-10-1"></span>Figure 3: The relation between Delaunay triangulation in  $\mathbb{R}^d$  and convex hull in  $\mathbb{R}^{d+1}$  (here  $d = 2$ ). Left: Some 2d points and their corresponding 3d lift points. Right: The Delaunay triangulation of a set of 2d points and the lift points. Right: The Delaunay triangulation of a set of 2d points and the lower convex hull of its 3d lifted points.

lower faces of  $P$  onto  $d$  dimensions. Figure [3](#page-10-1) right illustrates the relationship when  $d = 2$ . A simplex  $\sigma$  is a Delaunay simplex if and only if there exists a hyperplane in  $\mathbb{R}^{d+1}$  passing through the lifted vertices of  $\sigma$  such that no other lifted vertices in  $V^+$  lies below of it. Similarly, the Voronoi diagram of V is the projection of the lower faces of a convex polytope  $Q \subset \mathbb{R}^{d+1}$  such that  $P$  and  $Q$  are *polar* to each other [\[29\]](#page-101-0).

#### <span id="page-10-0"></span>1.1.2 Weighted Delaunay Triangulations, Power Diagrams

Weighted Delaunay triangulations are generalizations of Delaunay triangulations by replacing the Euclidean distance by "weighted distance". We associate each point  $\mathbf{p} \in \mathbb{R}^d$  a weight (a real value)  $\omega_p \in \mathbb{R}$ . A point with a weight is called a *weighted point* in  $\mathbb{R}^d \times \mathbb{R}$ . In particular, points in  $\mathbb{R}^d$  can be considered weighted points with zero weight.

It is convenient to write the weight of a point as the square of a nonnegative real,  $\omega_p = \pm p^2$ , where  $p \geq 0$ . A weighted point  $\mathbf{p}' = (\mathbf{p}, \pm p^2)$  can be interpreted as a sphere centered at  $\bf{p}$  with a radius p. Figure ?? shows a set of weighted points in  $\mathbb{R}^2$ .

The *weighted distance* between two weighted points  $p'$  and  $z'$  is

$$
\pi_{\mathbf{p}',\mathbf{z}'} = \|\mathbf{p} - \mathbf{z}\|^2 - (p^2 + z^2),
$$

see Figure [4](#page-11-0) left for an example.

Two weighted points  $\mathbf{p}'$ ,  $\mathbf{z}'$  are *orthogonal* if their weighted distance is zero, i.e.,

$$
\|\mathbf{p} - \mathbf{z}\|^2 = (p^2 + z^2).
$$

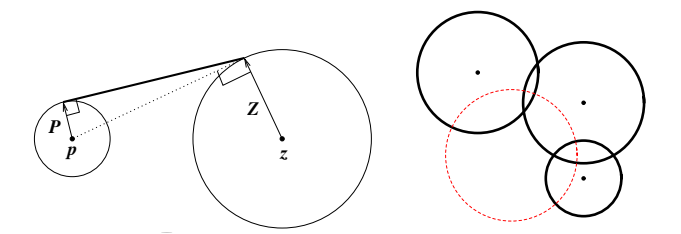

<span id="page-11-0"></span>and  $(z, z^2)$ . Right: The orthosphere of three weighted points. (Figures are Figure 4: Left: The weighted distance (left) of two weighted points  $(p, p^2)$ taken from Damrong Guoy's PhD thesis.)

Figure 2.11: The weighted distance between two circles equals the length of the second We say that two weighted points are *farther than orthogonal* when their weighted distance is positive, and *closer than orthogonal* when the distance becomes an imaginary number.

In general,  $d+1$  points in  $\mathbb{R}^d$  define a unique circumsphere passing through them. Similarly,  $d + 1$  weighted points in  $\mathbb{R}^d$  define a unique common orthosphere. When all points have zero weights, their orthosphere is just their circumsphere. Figure [4](#page-11-0) (right) gives an example of the orthosphere of three weighted points in two dimensions.

Let  $V' \subset \mathbb{R}^d \times \mathbb{R}$  be a finite set of weighted points. We say a sphere is empty if all weighted points in  $V'$  are farther than orthogonal of it. The  $begined{subarray}{l} \mathit{begin}} \mathit{equation} \end{subarray}$  is a simplicial comp every simplex has an orthosphere which is empty, and the underlying space weight, the weighted Delaunay triangulation is the same as the usual Delaunay triangulation. Note that, a weighted Delaunay triangulation does not necessarily contain all points in  $V'$ . weighted Delaunay triangulation of  $V'$  is a simplicial complex  $\mathcal{D}'$  such that of  $\mathcal{D}'$  is the convex hull of  $V'$ . Obviously, if all the points have the same

 $diagram$ , also called the *power diagram* [\[1,](#page-98-1) [9\]](#page-99-1) of the weighted point set  $V'$ . Power diagrams can be similarly defined as the Voronoi diagram by using The dual of a weighted Delaunay triangulation is a weighted Voronoi the weighted distance instead of the Euclidean distance. If no  $d+2$  weighted points of  $V'$  share a common orthosphere, i.e., it is in general position, then the simplices of the weighted Delaunay triangulation and the cells of the power diagram have a one-to-one correspondence. In  $\mathbb{R}^3$ , the vertices of the power diagram are the orthocenters of the tetrahedra of the weighted Delaunay tetrahedralization.

A weighted Delaunay triangulation of  $V \subset \mathbb{R}^d$  is also the projection of the set of lower faces of a convex polytope  $P \subset \mathbb{R}^{d+1}$ . Any point in  $\mathbf{p} = \{p_0, ..., p_{d-1}\} \in V$  is lifted to a point  $\mathbf{p}' = \{p_0, ..., p_{d-1}, p_d\} \in \mathbb{R}^{d+1}$ , where  $p_d = p_0^2 + \cdots + p_{d-1}^2 - p^2$  (*p* is the weight of **p**). For  $p \neq 0$ , **p**' does

not lie on a paraboloid in  $\mathbb{R}^{d+1}$ , but is moved vertically downward by  $p^2$ . A simplex belongs to the weighted Delaunay triangulation of  $V$  (i.e., it has an empty orthosphere) if and only if there exits a hyperplane passing through the lifted weighted points of these simplex and no lifted weighted point of V lie below the hyperplane.

Both weighted Delaunay triangulations and power diagrams are called regular subdivisions of point sets [\[29\]](#page-101-0). Regular subdivisions have nice combinatorial structures. They are one of the important objects studied in higherdimensional convex polytopes [\[29,](#page-101-0) [5\]](#page-98-4).

#### <span id="page-12-0"></span>1.1.3 Algorithms

Algorithms for generating Delaunay (and weighted Delaunay) tetrahedralizations are well studied in computational geometry [\[7\]](#page-98-2). TetGen implemented two algorithms, the Bowyer-Watson algorithm [\[3,](#page-98-5) [28\]](#page-100-2), and the incremental flip algorithm [\[9\]](#page-99-1). Both algorithms are incremental, i.e., they insert points one after another. Both have the worst-case runtime  $O(n^2)$ . In most practical applications, they are usually very efficient. For example, if points are uniformly distributed, the expected running time is  $O(n \log n)$ .

The speed of incremental algorithms is very much affected by the cost of point location. TetGen uses a spatial sorting scheme [\[2\]](#page-98-6) to improve the point location. The idea is to sort the points such that nearby points in space have nearby indices. The points are first randomly sorted in different groups, then points in each group are sorted along the Hilbert curve. Inserting points in this order, each point location can be done in nearly constant time.

TetGen uses Shewchuk's exact geometric predicates [\[15\]](#page-99-2) for performing the Orient3D, InSphere, and Orient4D tests. These suffice to guarantee the numerical robustness of generating Delaunay and weighted Delaunay tetra-hedralizations. TetGen uses a simplified symbolic perturbation scheme [\[8\]](#page-98-7) to remove the degeneracies.

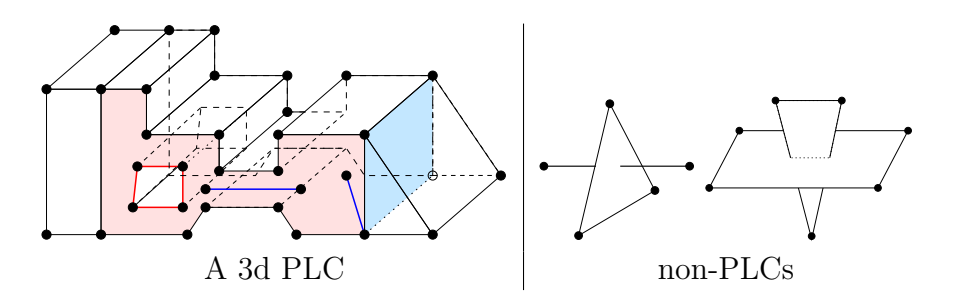

<span id="page-13-2"></span>Figure 5: Left: A 3d piecewise linear complex. The left shaded area shows a facet, which is non-convex and has a hole in it. It has also edges and vertices floating in it. The right shaded area shows an interior facet separating two sub-domains. Right: Configurations which are not PLCs.

# <span id="page-13-0"></span>1.2 Tetrahedral Meshes of 3d Spaces

A tetrahedral mesh is a 3d simplicial complex that is a discrete representation of a 3d continuous space (domain), both in its topology and geometry. Note that a Delaunay tetrahedralization is a tetrahedral mesh of the convex hull of its vertex set. In general, a geometric domain may not be convex and may have arbitrarily complex boundaries.

The input domain of TetGen is modeled by a piecewise linear complex (Section [1.2.1\)](#page-13-1). The focuses of TetGen are the representation of the geometry (the boundary) and the quality of the mesh. TetGen generates several types of tetrahedral meshes to achieve these goals. They are explained in the following subsections.

#### <span id="page-13-1"></span>1.2.1 Piecewise Linear Complexes (PLCs)

At first, we need a model to represent a 3d domain. A 3d piecewise linear *complex* (PLC) [\[11\]](#page-99-3)  $\mathcal X$  is a set of cells, that satisfies the following properties:

- (1) The boundary of each cell in X is a union of cells in  $\mathcal{X}$ .
- (2) If two distinct cells  $f, g \in \mathcal{X}$  intersect, their intersection is a union of cells in  $\mathcal{X}$ .

Figure [5](#page-13-2) left shows an example.

The boundary of a 3d PLC is the set of cells whose dimensions are less than or equal to 2. A 0-dimensional cell is a vertex. In particular, we call a 1-dimensional cell (an edge) a segment, and a 2-dimensional cell a facet. Each facet of a PLC is a 2d PLC. It may contain holes, segments and vertices in its interior, see Figure [5](#page-13-2) left for an example.

#### 8 1 INTRODUCTION

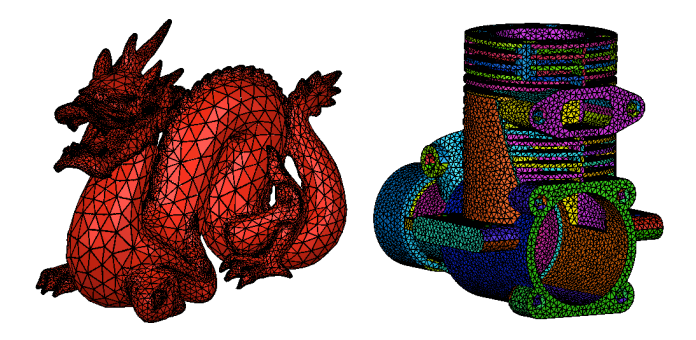

<span id="page-14-0"></span>Figure 6: Examples of surface meshes of PLCs.

PLCs are flexible in describing 3d geometric features. For instance, they permit facets, segments and vertices to float in a domain, or segments and vertices to float in the facet. One purpose of these floating cells is to constrain how the PLC can be meshed, so that boundary conditions may be applied at those cells.

The definition of a PLC disallows illegal intersections of its cells, see Figure [5](#page-13-2) right for examples. Two segments only can intersect at a common vertex that is also in  $\mathcal{X}$ . Two facets of  $\mathcal{X}$  may intersect only at a union of vertices and segments which are also in  $\mathcal{X}$ .

The *underlying space* of a PLC  $\mathcal{X}$ , denoted  $|\mathcal{X}|$ , is  $\bigcup_{f \in \mathcal{X}} f$ , which is the domain to be triangulated. A *tetrahedral mesh of*  $X$ , is a 3d simplicial complex  $\mathcal T$  such that (1)  $\mathcal X$  and  $\mathcal T$  have the same vertices, (2) every cell in  $\mathcal X$  is a union of simplices in  $\mathcal{T}$ , and (3)  $|\mathcal{T}| = |\mathcal{X}|$ .

Let  $\mathcal T$  be a tetrahedral mesh of a 3d PLC  $\mathcal X$ . The boundary of  $\mathcal X$  is respected by the elements of  $\mathcal T$ , i.e., each segment of  $\mathcal X$  is represented by a union of edges in  $\mathcal{T}$ , and each facet of  $\mathcal{X}$  is represented a union of triangles in  $\mathcal T$ . To distinguish those edges and triangles of  $\mathcal T$  which are on segments and facets of  $\mathcal{X}$ , we call them boundary edges and boundary faces.

TetGen uses a simple boundary representation (a surface mesh) to represent a 3d PLC. It is explained in Section [5.1.1](#page-58-2) and in the file formats .poly and .smesh of TetGen. Figure [6](#page-14-0) shows two typical surface meshes of 3d PLCs. The following points are useful to know.

- TetGen does not generate the input surface mesh of the PLC.
- TetGen can modify the surface mesh by further subdividing them. It is necessary to conform to the constrained Delaunay property and improve the mesh quality. This is the default choice of the -p switch.

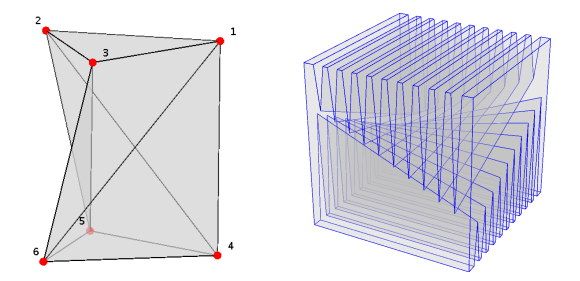

<span id="page-15-1"></span>Figure 7: Polyhedra which can not be tetrahedralized without Steiner points. Left: The Schönhardt polyhedron  $[14]$ . Right: The Chazelle's polyhedron  $[4]$ .

- TetGen can preserve the surface mesh (does not subdivide it) when the switch -Y is applied.
- If the input surface mesh contains self-intersections, TetGen will detect them and stop the meshing process automatically.
- If the input surface mesh does not enclose of 3d volume, i.e., it is not watertight, TetGen will finish the meshing process, but it returns an empty 3d tetrahedral mesh unless the -c switch (to keep the convex hull of the mesh) is used.

Limitation of PLCs. A PLC only gives a piecewise linear approximation of a 3d domain. It does not take the curvature of the surfaces into account. When TetGen modifies the surface mesh, it only modifies the linear edges and facets. This is unfortunately a limitation of using PLC.

# <span id="page-15-0"></span>1.2.2 Steiner Points

There are 3d polyhedra which may not be triangulated with only its vertices. Two typical examples are shown in Figure [7.](#page-15-1) Such polyhedra can only be triangulated if one adds some additional vertices, so-called *Steiner points* into it.

A Steiner tetrahedralization of a PLC X is a tetrahedralization of  $\mathcal{X} \cup$ S, where S is a finite set of Steiner points (not vertices of the PLC  $\mathcal{X}$ ). TetGen generates Steiner tetrahedralizations of PLCs. Two types of Steiner points are used in TetGen:

• The first type of Steiner points is used in creating an initial tetrahedralization of PLC. These Steiner points are mandatory to create a valid tetrahedralization.

• The second type of Steiner points is used in creating quality tetrahedral meshes of PLCs. These Steiner points are optional, while they may be necessary to improve the mesh quality or to conform to the size of mesh elements.

In both cases, TetGen tries to generate the Steiner points efficiently and use a small amount of Steiner points. The optimal locations and the optimal amount of Steiner points is still a topic of research.

### <span id="page-16-0"></span>1.2.3 Boundary Conformity

A fundamental problem in mesh generation is how to generate a mesh which contains a set of input constraints (edges and triangles). These constraints usually represent special requirements, such as the boundary complex of a PLC. It is generally referred to the boundary conformity or boundary recovery problem.

Boundary conformity in 2d is very easy. One can enforce any edge (which does not intersect any boundary) into a triangulation. Moreover, it does not need any Steiner point. However, it isn't easy in 3d since it is not always possible to enforce an edge or a triangle into a 3d triangulation without using Steiner points.

TetGen can generate different types of (Steiner) tetrahedralizations such that input segments and facets of a PLC are respected.

- A conforming Delaunay tetrahedralization. It is a subcomplex of a Delaunay tetrahedralization, i.e., every tetrahedron is a Delaunay tetrahedron. It may contain Steiner points. Some Steiner points may lie on PLC boundary, i.e., a boundary segment or facet of the PLC may be represented by a union of edges and triangles of the tetrahedralization.
- A constrained Delaunay tetrahedralization (CDT). Each of its tetrahedra satisfies a constrained Delaunay criterion. A CDT has many properties similar to those of a Delaunay tetrahedralization. It is further explained in Section [1.2.4.](#page-17-0) A CDT may contain Steiner points. Moreover, most of the Steiner points lie on the segments of the PLC.
- A constrained tetrahedralization. It is a tetrahedralization which preserves the input surface mesh of the PLC. It may contain Steiner points, which may lie on the boundary or in the PLC's interior. This type of tetrahedralization may be neither Delaunay nor constrained Delaunay.

These different types of tetrahedralizations produced by TetGen may find use in different situations. For instance, conforming DTs are desired for

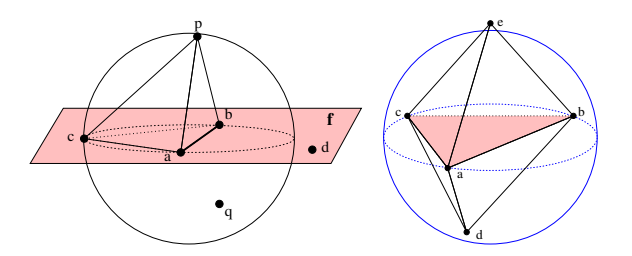

<span id="page-17-1"></span>Figure 8: Left: The tetrahedron abcd is constrained Delaunay. Right: The triangle abc is locally Delaunay.

applications that need the Delaunay property. While a comforming DT might need a large amount of Steiner points. CDTs require less Steiner points than conforming DTs. Constrained tetrahedralizations are useful in many engineering applications for which the input domain boundaries need to be preserved.

#### <span id="page-17-0"></span>1.2.4 Constrained Delaunay Tetrahedralizations

A constrained Delaunay tetrahedralization (CDT) is a variation of a Delaunay tetrahedralization that is constrained to respect the edges and facets of  $\mathcal{X}$ . CDTs in the plane was introduced by Lee and Lin [\[10\]](#page-99-5). Shewchuk [\[16,](#page-99-6) [21\]](#page-100-3) generalized them into three or higher dimensions.

In the following, we give two equivalent definitions of constrained Delaunay tetrahedralizations.

The visibility between two vertices  $p, q \in |\mathcal{X}|$  is called *occluded* if there is a facet  $f \in \mathcal{X}$  such that **p** and **q** lie on opposite sides of the plane that includes f, and the line segment  $pq$  intersects this facet (see Figure [8\)](#page-17-1). A tetrahedron t whose vertices are in  $\mathcal X$  is *constrained Delaunay* if its circumsphere encloses no vertex of  $\mathcal{X}$ , which is visible from any point in the relative interior of t (see Figure [8](#page-17-1) Left).

A tetrahedralization  $\mathcal T$  is a *constrained Delaunay tetrahedralization* of  $\mathcal X$ if it is a tetrahedralization of  $\mathcal X$  and every tetrahedron of  $T$  is constrained Delaunay.

Let s be a triangle in a tetrahedralization  $\mathcal T$  of  $\mathcal X$ . s is said to be *locally* Delaunay if either it belongs to only one tetrahedron of  $\mathcal T$ , or it is a face of exactly two tetrahedra  $t_1$  and  $t_2$  and it has a circumsphere which does not enclose any vertex of  $t_1$  and  $t_2$ . Equivalently, the circumsphere of  $t_1$  encloses no vertex of  $t_2$  and vice versa (see Figure [8](#page-17-1) Right). A tetrahedralization  $\mathcal T$ of P is a CDT of P if every triangle in  $\mathcal T$  not included in any facet of P is locally Delaunay.

The definitions of Delaunay tetrahedralization and constrained Delaunay

#### 12 1 INTRODUCTION

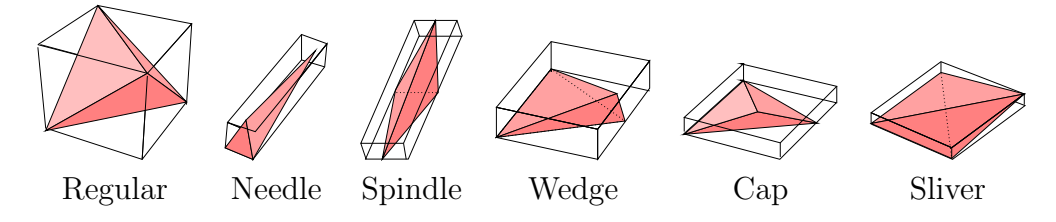

<span id="page-18-1"></span>Figure 9: Tetrahedra of different shapes.

tetrahedralization are almost the same except that, for the CDT, we free the requirement of being locally Delaunay for triangles in the facet. Hence CDTs retain many properties of those of Delaunay tetrahedralizations, see [\[21,](#page-100-3) [23\]](#page-100-4). Note that simplices (tetrahedra, triangles, and edges) in a CDT are not always Delaunay.

A CDT of an arbitrary PLC  $\mathcal X$  may not exist [\[21\]](#page-100-3). Steiner points are necessary to ensure the existence of a CDT. A *Steiner CDT* of  $\mathcal X$  is a CDT of  $X \cup S$ , where  $S \subset |\mathcal{X}|$  is a set of Steiner points.

Compared to conforming Delaunay tetrahedralizations, (Steiner) CDTs usually require much less Steiner points.

#### <span id="page-18-0"></span>1.2.5 Mesh Quality, Tetrahedron Shape Measures

There is no unique definition of the term "mesh quality". It depends on the intended application and the numerical methods employed, see, e.g. [\[19\]](#page-100-5). As a general guideline, elements with small and large angles (and dihedral angels) should be avoided since they usually downgrade the accuracy and performance of numerical methods.

Figure [9](#page-18-1) shows six differently shaped tetrahedra. A tetrahedron shape measure is a continuous function that evaluates the shape of a tetrahedron by a real number. Various tetrahedron shape measures have been suggested; some of them are equivalent.

The most general shape measure for a simplex is the aspect ratio. The aspect ratio,  $\eta(\tau)$ , of a tetrahedron  $\tau$  is the ratio between the longest edge length  $l_{max}$  and the shortest height  $h_{min}$ , i.e.,  $\eta(\tau) = l_{max}/h_{min}$ . The aspect ratio measures the "roundness" of a tetrahedron in terms of a value between  $\sqrt{2}/\sqrt{3}$  and  $+\infty$ . A low aspect ratio implies a better shape. Other possible definitions of aspect ratio exist, such as the ratio between the circumradius and inradius. These definitions are equivalent in the sense that if a tetrahedralization is bounded w.r.t. one of the ratios then it is bounded w.r.t. all the others.

The tetrahedron shape measures used in TetGen are the face angles (angles between two edges) and dihedral angles (angles between two

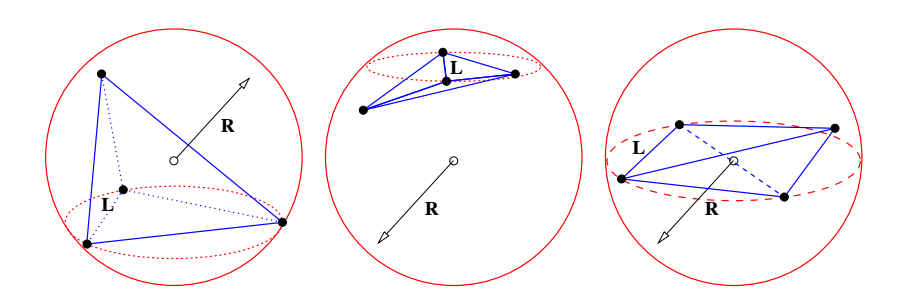

<span id="page-19-1"></span>Figure 10: The radius-edge ratio  $(\frac{R}{L})$  of tetrahedra. Most of the badly shaped tetrahedra will have a large radius-edge-ratio except slivers (Right).

faces) as the shape measures of tetrahedra. They work well with the Delaunay refinement algorithm used in TetGen. Also, the combination of them achieves the same objective as the aspect ratio.

To bound the smallest face angle is equivalent to bound the radius-edge ratio of the tetrahedron. The *radius-edge ratio*,  $\rho(\tau)$  of a tetrahedron  $\tau$  is the ratio between the radius  $r$  of its circumscribed ball and the length  $d$  of its shortest edge, i.e.,

$$
\rho(\tau) = \frac{r}{d} \ge \frac{1}{2\sin\theta_{min}},
$$

where  $\theta_{min}$  is the smallest face angle of  $\tau$ , see Figure [10.](#page-19-1) The radius-edge ratio  $\rho(\tau)$  is at least  $\sqrt{6}/4 \approx 0.612$ , achieved by the regular tetrahedron. The radius-edge ratio of most badly shaped tetrahedra is big  $(e.g., > 2.0)$  except the sliver, which is a very flat tetrahedra. They can have no small edges, but nearly zero volume. A sliver can have a minimal value  $\sqrt{2}/2 \approx 0.707$ ; hence the radius-edge ratio is not equivalent to aspect ratio (due to the slivers). Nevertheless, the radius-edge ratio is a useful shape measure. It can be shown that if a tetrahedral mesh has a radius-edge ratio bounded for all of its tetrahedra, then the point set of the mesh is well spaced, and each node of the mesh has bounded degree [\[11,](#page-99-3) [23\]](#page-100-4).

The *dihedral angle* between two faces of a tetrahedron  $\tau$  is between 0<sup>°</sup> and 180<sup>°</sup>. The minimum dihedral angle  $\phi_{min}(\tau)$  of  $\tau$  is a tetrahedron shape measure used by TetGen.

#### <span id="page-19-0"></span>1.2.6 Mesh Adaptation, Mesh Sizing Functions

The goal of adaptive mesh generation is to generate a mesh that achieves the desired mesh quality with a small number of mesh elements. In numerical methods, such a mesh gives the right balance between the solution time and the accuracy of the solution, see Figure [11](#page-20-0) for an example.

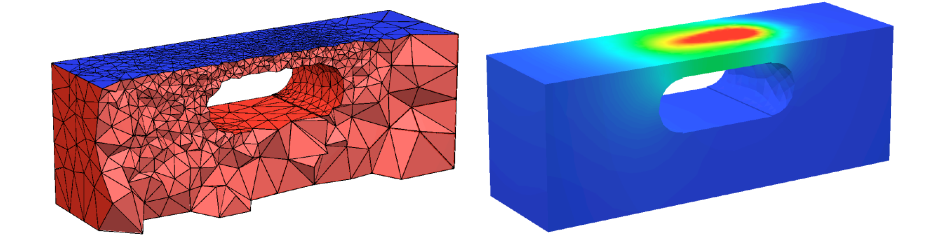

Figure 11: An adaptive tetrahedral mesh (left) and the calculated numerical solution (right) of a heat conduction problem.

<span id="page-20-0"></span>As a general guideline for adaptive mesh generation, TetGen uses a *mesh* sizing function. Let X be a 3d PLC. A mesh sizing function  $H : |\mathcal{X}| \to \mathbb{R}$ , is a function that maps each point  $p \in |\mathcal{X}|$  to a positive value  $H(p)$  which specifies the desired mesh edge lengths at the point location p. Typically, the mesh sizing function can be the geometrical features of the input PLC, an error distribution function obtained from a previous numerical solution or a user-specified function.

A mesh sizing function  $H$  is *isotropic* if the edge length does not vary with respect to the directions at **p**, otherwise, it is *anisotropic*. The current version of TetGen only supports isotropic mesh sizing functions. In most cases, H is defined only at some points in  $|\mathcal{X}|$ . The size at other points in  $|\mathcal{X}|$  is obtained using interpolation.

TetGen supports several ways of defining a sizing function. It can be defined automatically, explicitly on various sources of volumes, facets, line segments, and points, or through user-defined sizing functions.

- By default, TetGen uses the *local feature size* [\[13\]](#page-99-7) of the PLC. It is a distance function on  $|\mathcal{X}|$  based on its boundary information.
- One can apply a maximum volume bound (the  $-a$  switch) on every tetrahedra of the mesh. It is the same as defining a global constant sizing function. For a domain consisting of multiple sub-domains (materials), the volume bound can vary in each sub-domain, see the .poly and .smesh file formats.
- One can define a mesh sizing function directly on the input PLC. In this way, to each vertex of the PLC, a value for the mesh sizing function is to be assigned, see the .mtr file format.
- One can use a background mesh to define a sizing function. The background mesh can be any tetrahedral mesh. Its underlying space must cover the input PLC. To each mesh node of the background tetrahedral

mesh, a value for the mesh sizing function is assigned, which contains the desired edge length at that location in the PLC.

All the above ways of defining a sizing function can be used at the same time. TetGen will automatically choose the smallest mesh element size. In the last two ways, i.e., defining mesh element sizes on nodes, it is possible to set the size to zero. In this case, the mesh element size at this location is ignored.

#### <span id="page-21-0"></span>1.2.7 Mesh Optimization

Mesh optimization is a critical way of improving mesh quality. Typically, it improves one or several objective functions on mesh quality, such as the aspect ratio, minimum or maximum dihedral angles, etc.

Mesh optimization is usually done by applying various local mesh operations, which either change the node locations or change the mesh connections. The most frequently used operations are vertex smoothing, edge/face swapping, edge contraction, and vertex insertion. These operations are combined according to a schedule to improve the mesh quality iteratively. One can decide to either optimize the whole mesh (global optimization) or only optimize a part of the mesh (local optimization).

TetGen uses mesh optimization after the mesh generation. It locally optimizes the tetrahedral mesh to restore the Delaunay property and to improve the mesh quality. The current version uses the maximum dihedral angle as an objective function. It provides options to choose local operations and to restrict the maximum number of iterations in the optimization procedure, see the -O switch.

#### <span id="page-21-1"></span>1.2.8 Algorithms

Shewchuk first considered algorithms for constructing 3d CDTs. In [\[16\]](#page-99-6), a sufficient condition for the existence of a CDT of a PLC (or a polyhedron) is given. Based on this condition, several algorithms for constructing Steiner CDTs are proposed [\[18,](#page-100-6) [20,](#page-100-7) [26,](#page-100-8) [25\]](#page-100-9). TetGen's CDT algorithm is from Si and Gärtner  $[26, 25]$  $[26, 25]$ .

The basic algorithm for generating quality tetrahedral meshes is the Delaunay refinement algorithm from Ruppert [\[13\]](#page-99-7) and Shewchuk [\[17\]](#page-99-8). This algorithm generates a quality mesh of Delaunay tetrahedra with no tetrahedra having a radius-edge ratio greater than 2.0 (equivalently, no face angle less than 14.5<sup>o</sup>). The sizes of tetrahedra are graded from small to large over a short distance. TetGen implemented this algorithm for improving the mesh quality of a CDT of a PLC. In practice, the algorithm is generally surpassing the theoretical bounds and eliminating tetrahedra with small or large dihedral angles efficiently.

There are two theoretical problems of the basic Delaunay refinement algorithm. First, it does not remove slivers due to using a radius-edge ratio as the sole tetrahedral shape measure. Second, it may not terminate if the input PLC  $\mathcal X$  contains *sharp features*, i.e., there are two edges of  $\mathcal X$  meeting at an acute angle, or two facets of  $X$  meeting at an acute dihedral angle.

TetGen uses the minimal dihedral angle of a tetrahedron as a second shape measure. The Delaunay refinement algorithm can find and remove slivers. Since TetGen works with CDTs, it can detect all the sharp features in the CDT in advance. Tetrahedra at the sharp features are never removed. The modified algorithm in TetGen always terminates. However, some badlyshaped tetrahedra near the sharp features may survive.

If a user-defined mesh sizing function is given, TetGen will generate an adaptive tetrahedral mesh according to the input mesh sizing function. It uses a constrained Delaunay refinement algorithm [\[22\]](#page-100-10).

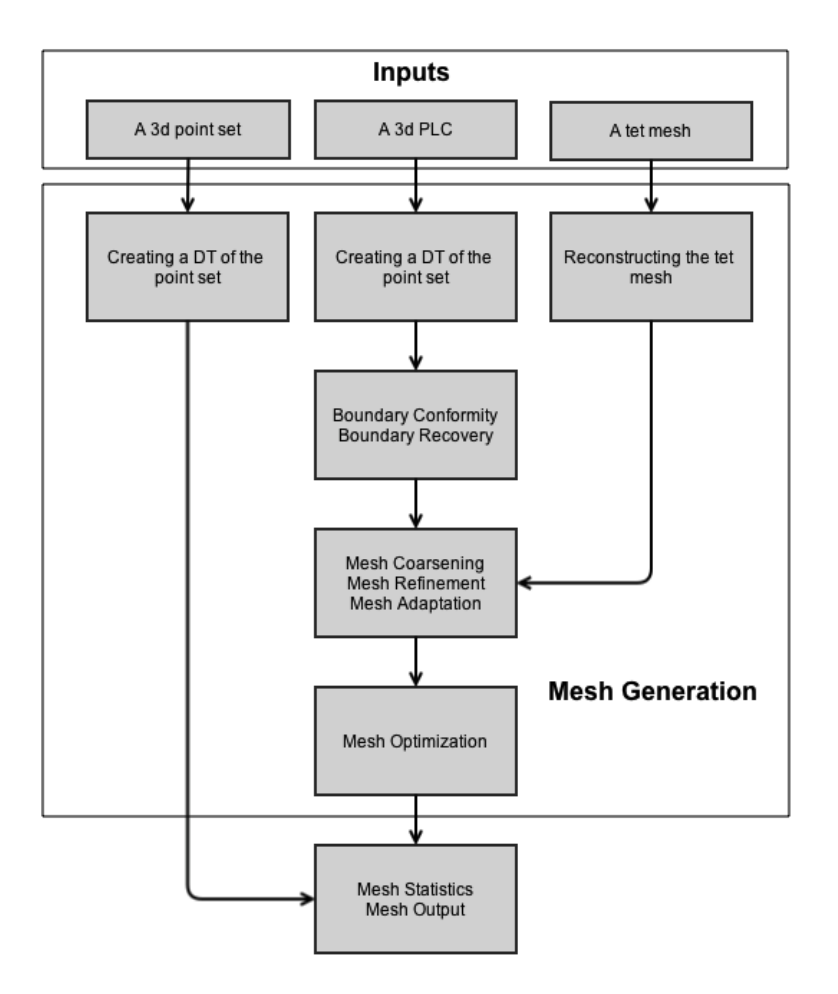

<span id="page-23-1"></span>Figure 12: The flowchart of the mesh generation process of TetGen.

# <span id="page-23-0"></span>1.3 Description of the Meshing Process

Figure [12](#page-23-1) shows a graphic flowchart of the meshing process in TetGen.

Here are the general steps of TetGen to create a (quality) tetrahedral mesh. Many of these steps can be skipped, depending on the command line switches.

- 1. Initialize constants and parse the command line.
- 2. Read the vertices from a (.node) file and either
	- create the corresponding Delaunay tetrahedralization (DT) (no  $-r$ ), or
	- read an existing tetrahedral mesh from (.ele, .face, .edge) files and reconstruct it  $(-r)$ .
- 3. Read the boundary informations (segments and facets) from (.poly or . smesh, . edge) files and triangulate them  $(-p)$ .
- 4. Read the background mesh from (.b.node, .b.ele, .b.mtr ...) files (if it is provided) and interpolate the mesh element size from the background mesh to the current mesh  $(-m)$ .
- 5. Insert the boundary segments and facets into the DT  $(-p)$  by either
	- constructing a constrained Delaunay tetrahedralization (CDT) in which the segments and facets may be split into smaller pieces (no  $-Y$ ), or
	- recovering the segments and facets in a tetrahedralization which contains them  $(-Y)$ .
- 6. Read the holes (-p), regional attributes (-pA), and regional volume constraints (-pa), and either
	- remove the exterior tetrahedra (in the holes and concavities) (no  $-c$ ), or
	- mark the exterior tetrahedra  $(-c)$ ,

and spread the regional attributes and volume constraints.

- 7. Coarsen the mesh (-R) by removing vertices which are either marked or inconsistent according to a mesh sizing function  $(-m)$ .
- 8. Read the list of additional vertices from a (.a.node) file (if it is provided) and insert them into the current mesh  $(-i)$ .
- 9. Enforce the constraints on minimum quality bound  $(-q)$  and maximum, volume  $(-a)$ , and mesh sizing function  $(-m)$ .
- 10. Optimize the mesh with respect to the optimization scheme (-O) based on specified quality measures  $(-\circ)$ .
- 11. Write the output files and print the statistics.
- 12. Check the consistency of the mesh (-C).

# <span id="page-25-0"></span>2 General Information

This section gives some general information about TetGen.

## <span id="page-25-1"></span>2.1 Language, Platforms

TetGen is written entirely in C++, and it only uses the standard C (ANSI) libraries. Hence the code is easily portable and should be compiled by a popular C++ compilers, such as GNU's gcc/g++, Intel's and Mircosoft's C++ compilers. TetGen compiles and runs on all major computer architectures and major operating systems (Unix/Linux, Windows, Mac OS) with 32-bit and 64-bit versions.

The current version of TetGen contains about 26, 000 source code lines and 7, 000 comment lines. These numbers do not include those of Shewchuk's robust predicates.

### <span id="page-25-2"></span>2.2 Memory requirement

TetGen dynamically allocates memory when it is needed. There is no minimum memory requirement to run TetGen. It only depends on the physical memory available from your system. The more memory you have, the larger the mesh you can generate.

For example, the 32-bit version of TetGen used about 694.5 Mega bytes memory to generate the Delaunay tetrahedralization (DT) of a set of 2, 000, 000 (two million) points randomly distributed inside a unit cube. This DT has 13, 504, 899 tetrahedra–approximately 364 bytes per-vertex or 54 bytes per tetrahedron. In other words, with 4 Gigabyte memory, a maximum Delaunay tetrahedralization may be generated by the 32-bit version of TetGen having approximately 11, 799, 360 (ca. 11 million) vertices or 79, 536, 431 (ca. 79 million) tetrahedra.

More memory is needed in generating quality tetrahedral meshes. The extra memory is used to store boundary information and working arrays of algorithms. For example, the 32-bit version of TetGen used about 770 Megabytes memory to generate a quality tetrahedral mesh with 2, 000, 000 (two million) vertices and 12, 237, 300 tetrahedra.

So far, the largest quality tetrahedral mesh was generated by the 64 bit version of TetGen. It contains 1, 007, 700, 944 (ca. 1 billion) vertices, and 6, 454, 556, 696 (ca. 6.45 billion) tetrahedra. TetGen used about 905.7 Gigabytes memory on generating this mesh, see Table [2.](#page-27-1)

## <span id="page-26-0"></span>2.3 CPU time estimation

When generating Delaunay tetrahedraliations, the worst-case running time of TetGen is  $O(n^2)$ , where *n* is the input number of vertices. However, this only happens for some special point sets. For most point sets appearing in applications, TetGen runs in almost  $O(n \log n)$  time, see Table [1.](#page-26-2)

The CPU time required to obtain the quality tetrahedral mesh is related to the complexity of the geometry and topology of the inputs and the command line switches and parameters specified. Nevertheless, the running time of TetGen increases almost linearly concerning the output number of mesh elements, see Table [2.](#page-27-1)

### <span id="page-26-1"></span>2.4 Performance

This section gives some practical information regarding the performance of TetGen. In particular, Table [1](#page-26-2) and Table [2](#page-27-1) report the statistics of some test runs of TetGen. The used version of TetGen was a 64-bit version compiled by GNU gcc/g++ version 4.7.2 with the  $-O3$  (optimization) switch. The used computer was a computer of WIAS (erhard-03) with Intel(R) Xeon(R) Ten-Core 2.40GHz CPU, 1, 024 Giga byte memory, and SuSE Linux. The given CPU times exclude the file I/O time. Comparisons of TetGen with other programs are available in paper [\[24\]](#page-100-0).

Table [1](#page-26-2) shows the statistics of TetGen on creating Delaunay tetrahedralizations. Three random point sets of different sizes are used in these tests. They are generated by the tool rbox (command: rbox -D3 xxx) in the program qhull (<http://www.qhull.org>). It is well known that the Delaunay tetrahedralizations of random point sets have linear complexity. Both memory usage and CPU time of TetGen are quasilinear.

| $#$ of points | $\#$ of tets  | used memory  | CPU time  |
|---------------|---------------|--------------|-----------|
| (input)       | (output)      | (Mega bytes) | (seconds) |
| 1,000,000     | 6,748,645     | 710          | 9.2       |
| 2,000,000     | 13, 504, 917  | 1,420        | 19.0      |
| 20,000,000    | 135, 059, 867 | 14, 196      | 203.1     |

<span id="page-26-2"></span>Table 1: Statistics of TetGen on generating Delaunay tetrahedralizations.

Table [2](#page-27-1) shows the statistics of TetGen on creating quality tetrahedral meshes. The input of these tests is a 3d unit cube with 8 vertices and 6 facets described in file cube. smesh. The resulting meshes were generated by using the command: tetgen  $-pq$ a#  $-x1000000$  cube.smesh, where " $-a$ #"

#### 2.5 Errors 21

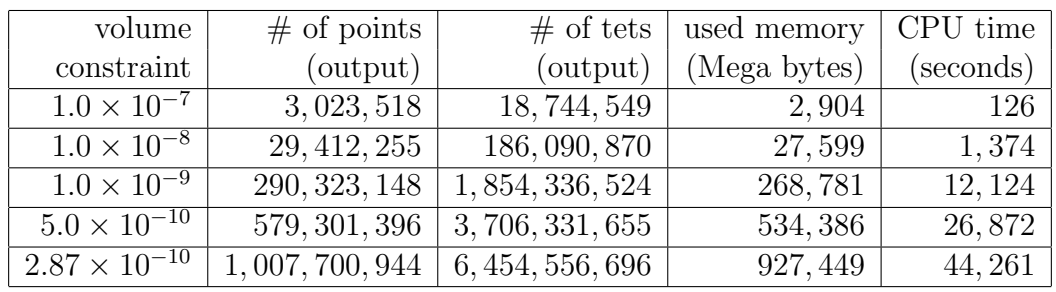

specifies a very small tetrahedron volume constraint, and " $-x1000000$ " specifies a user-defined memory allocation size.

<span id="page-27-1"></span>Table 2: Statistics of TetGen on generating quality tetrahedral meshes.

# <span id="page-27-0"></span>2.5 Errors

When running TetGen, errors may happen. In this case, TetGen may fail to generate a mesh. The typical reasons that cause failures of TetGen may be one of the follows:

- The wrong use of command line switches and parameters.
- The input surface mesh contains self-intersections.
- Out of memory.
- A known bug of TetGen.
- An unknown bug of TetGen.

In most cases TetGen is able to detect the error. If TetGen is running as a standalone program and if an error is detected, then TetGen will report a message that describes the error possibly together with a suggestion to fix it, and terminate. Below is an example of such a message.

```
Found two segments intersect each other.
 1st: [13,7] 1.
  2nd: [1114,1113] 1.
A self-intersection was detected. Program stopped.
Hint: use -d option to detect all self-intersections.
```
If TetGen is running as a library, i.e., it is called inside another program, then the error message will not be seen, and TetGen will throw an error index (integer), which can be caught by the standard C++ exception handler try and catch. A list of error indices and messages are provided in the Appendix.

When TetGen terminates on an error, it automatically releases the used memory before terminating itself.

# <span id="page-29-0"></span>3 Getting Started

TetGen is distributed in its source code (written in C++). The latest version of TetGen is available at <http://www.tetgen.org>.

Section [3.1](#page-29-1) briefly explains how to compile TetGen into an executable program or a library.

Once TetGen is compiled, and assume you have the executable file, tetgen (or tetgen.exe in Windows), you can start testing TetGen with the included example file by following the tutorial in Section [3.2.](#page-33-0)

TetGen does not have a graphic user interface (GUI). It can export mesh files to popular mesh viewers, see Section [3.3.](#page-37-0)

# <span id="page-29-1"></span>3.1 Compilation

The archive (.zip or .tra.gz) contains the following files:

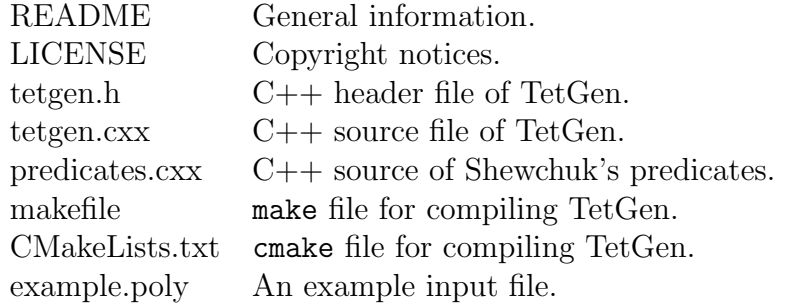

The file predicates.cxx is a modified  $C++$  version of Shewchuk's robust geometric predicates <http://www.cs.cmu.edu/~quake/robust.html>.

To compile TetGen, use a C++ compiler for the system on which Tet-Gen will be used, such as GNU's  $g_{++}$ , or Microsoft  $C_{++}$  on MS Windows systems. TetGen may be compiled into an executable program or a library.

#### <span id="page-29-2"></span>3.1.1 Using make

The easiest way to compile TetGen is to edit and use the included makefile. Before compiling, put all source files, tetgen.h, tetgen.cxx, and predicates.cxx and the makefile into one directory (usually they are), read the makefile, which describes your options, and edit it accordingly.

You should at least specify the C++ compiler and the level of optimization. By default, the GNU C++ compiler  $(g++)$  is used, and there is no optimization is used.

Once you have done this, type make to compile TetGen into an executable program or type make tetlib to compile TetGen into a library. The executable file tetgen or the library libtet.a appears in the same directory as the makefile.

Alternatively, the files are usually easy to compile directly on the command line. Assume you're using  $g++$ , first compile the file predicates.cxx to get an object file:

```
g++ -c predicates.cxx
```
To compile TetGen into an executable file, use the following command:

g++ -o tetgen tetgen.cxx predicates.o -lm

To compile TetGen into a library, the symbol TETLIBRARY is needed:

```
g++ -DTETLIBRARY -c tetgen.cxx
ar r libtet.a tetgen.o predicates.o
```
Some additional remarks to get an efficient executable version of TetGen.

- One should use the optimization options provided by the  $C++$  compiler. Usually, an optimized version of TetGen may run double times faster than an unoptimized one.
- There are some assertions inserted into the source code of TetGen. They are used for catching program bugs. But they may slow down the performance of TetGen. You can disable them by adding the symbol -DNDEBUG in your commands of compilation.

Here is an example to get an optimized version of TetGen using GNU's C++ compiler:

```
g++ -O3 -DNDEBUG -c predicates.cxx
g++ -O3 -DNDEBUG -o tetgen tetgen.cxx predicates.o -lm
```
### <span id="page-30-0"></span>3.1.2 Using cmake

As an alternative, one can compile TetGen using cmake (<www.cmake.org>). It simplifies the compilation of TetGen with different compilers and architectures (Linux, MacOSX, and MS Windows) at the same time.

Using the provided file CMakeLists.txt, the simplest sequence of commands is:

```
cd <tetgen-directory>
mkdir build
cd build
cmake ..
make
```
When the compilation is finished, you should get both of the executable file tetgen and the library libtet. a under the directory build.

To get a debug version of TetGen, use the following commands

```
cd <tetgen-directory>
mkdir build
cd build
cmake -DCMAKE_BUILD_TYPE=Debug ..
make
```
The default is cmake -DCMAKE\_BUILD\_TYPE=Release ... To specify a compiler, do

CXX=icpc cmake -DCMAKE\_BUILD\_TYPE=Debug ..

# <span id="page-31-0"></span>3.1.3 Remarks on Using Shewchuk's Robust Predicates

TetGen uses Shewchuk's robust geometric predicates which perform exact floating-point arithmetic (predicates.cxx). The arithmetic is based on the IEEE 754 floating-point standard. However, some processors may not default use this standard for floating-point representations and arithmetic. If so, a configuration is needed to execute the predicates correctly. It is described on its website <http://www.cs.cmu.edu/~quake/robust.pc.html> for details.

Below are my own experience in using Shewchuk's predicates.

- If TetGen fails with "a segmentation fault" during generating Delaunay tetrahedralization, it is most likely that the predicates were not correctly configured.
- I used gcc/g++ version 4.4 on a MacOSX system with an Intel Core 2 Duo. There is no need to configure the predicates. Just use the default settings in the predicates. TetGen runs correctly both with debug and with optimization options. The same when I used  $\text{gcc/g++}$  version 4.6 on a Linux (Ubuntu) system with an Intel Pentium 2.8GHz.

• I encountered failures of TetGen when I used the  $\text{gcc}/\text{g}$ ++ version 4.2 on a Linux system with an Intel Xeon CPU TetGen was compiled with an optimization option -O3. However, TetGen ran correctly when it was compiled with the debug option  $-g$ . The same issue happened when TetGen was compiled using Intel's C++ compiler (version 2012) with the optimization option  $-03$ .

#### <span id="page-32-0"></span>3.1.4 Using CGAL's Robust Predicates

TetGen can use other robust predicates as well, such as the filtered robust predicates in CGAL (<http://www.cgal.org>). TetGen includes the interface to the CGAL's predicates in the file predicates.cxx. It uses the following kernel,

#### #include <CGAL/Exact\_predicates\_inexact\_constructions\_kernel.h>

In this section, we show how to use CGAL's predicates in TetGen. The following steps are needed.

1. Download CGAL. The version I used was 4.1 (October 2012). Compile and install CGAL by using the following commands:

cd CGAL-x.y # go to CGAL directory cmake . # configure CGAL make # build the CGAL libraries

If you have any problems in compiling CGAL, please see CGAL's manual about installation. Once CGAL is compiled, make sure that you get the new file compiler config.h inside the directory CGAL-x.y/include/CGAL.

2. Set the following environment path variables:

```
BOOST=/opt/local/include
GMP_LIB=/opt/local/lib
CGAL_INC=$(HOME)/Programs/CGAL/CGAL-4.1/include
```
BOOST should point to the directory containing the boost library. Version 1.35 or later is required. GMP LIB should point to the directory containing the library GMP, - the GNU Multiple Precision Arithmetic Library. And CGAL INC should point to the  $C_{++}$  headers of CGAL's library.

3. Compile predicates.cxx by using the variable -DUSE CGAL PREDICATES, i.e.,

```
g++ -I$(BOOST) -I$(CGAL_INC) -DUSE_CGAL_PREDICATES \
  -O3 -c predicates.cxx
```
4. Compile an executable version of TetGen by the following command:

g++ -O3 -o tetgen tetgen.cxx predicates.o -L\$(GMP\_LIB) -lgmp

# <span id="page-33-0"></span>3.2 A Short Tutorial

TetGen gives a short list of command line options if it is invoked without arguments (that is, just type tetgen). A brief description of the usage is printed by invoking TetGen with the -h switch:

tetgen -h

The enclosed example file, example.poly, is a simple 3d mesh domain (a PLC), see Figure [24.](#page-84-3) Try out TetGen using:

```
tetgen -p example.poly
```
With the  $-p$  switch, TetGen will read the file, i.e., example.poly, and generate its constrained Delaunay tetrahedralization. The resulting mesh is saved in four files: example.1.node, example.1.ele, example.1.face, and example.1.edge, which are a list of mesh nodes, tetrahedra, boundary faces, and boundary edges, respectively. The file formats of TetGen are described in Section [5.](#page-58-0) The screen output of the above command looks like this:

```
Opening example.poly.
Delaunizing vertices...
Delaunay seconds: 0.000864
Creating surface mesh ...
Surface mesh seconds: 0.000307
Constrained Delaunay...
Constrained Delaunay seconds: 0.000325
Removing exterior tetrahedra ...
Exterior tets removal seconds: 8.6e-05
Optimizing mesh...
Optimization seconds: 6.4e-05
Writing example.1.node.
Writing example.1.ele.
```

```
Writing example.1.face.
Writing example.1.edge.
Output seconds: 0.000663
Total running seconds: 0.002451
Statistics:
  Input points: 28
 Input facets: 23
  Input segments: 44
  Input holes: 2
  Input regions: 2
 Mesh points: 28
 Mesh tetrahedra: 68
 Mesh faces: 160
 Mesh faces on facets: 50
 Mesh edges on segments: 44
```
The above mesh is pretty coarse, and contains many badly-shaped (e.g., long and skinny) tetrahedra. Now try:

tetgen -pq example.poly

The -q switch triggers the mesh refinement such that Steiner points are added to remove badly-shaped tetrahedra. The resulting mesh is contained in the same four files as before. However, now it is a quality tetrahedral mesh whose tetrahedra have no small face angle less than about  $14^o$  (the default quality value). The screen output of the above command looks like this:

```
Opening example.poly.
Delaunizing vertices...
Delaunay seconds: 0.000384
Creating surface mesh ...
Surface mesh seconds: 0.000181
Constrained Delaunay...
Constrained Delaunay seconds: 0.000163
Removing exterior tetrahedra ...
Exterior tets removal seconds: 0.000368
Refining mesh...
Refinement seconds: 0.009291
Optimizing mesh...
Optimization seconds: 0.000517
Writing example.1.node.
Writing example.1.ele.
Writing example.1.face.
```
Writing example.1.edge. Output seconds: 0.004716 Total running seconds: 0.015802 Statistics: Input points: 28 Input facets: 23 Input segments: 44 Input holes: 2 Input regions: 2 Mesh points: 216 Mesh tetrahedra: 689 Mesh faces: 1587 Mesh faces on facets: 430 Mesh edges on segments: 126 Steiner points inside domain: 1 Steiner points on facets: 105 Steiner points on segments: 82 Now try to run:

tetgen -pq1.2V example.poly

TetGen will again generate a quality mesh, which contains more points than the previous one, and all tetrahedra have radius-edge ratio bounded by 1.2, i.e., the element shapes are better than those in the previous mesh. In addition, TetGen prints a mesh quality report (due to the -V switch) which looks as below:

```
Mesh quality statistics:
```
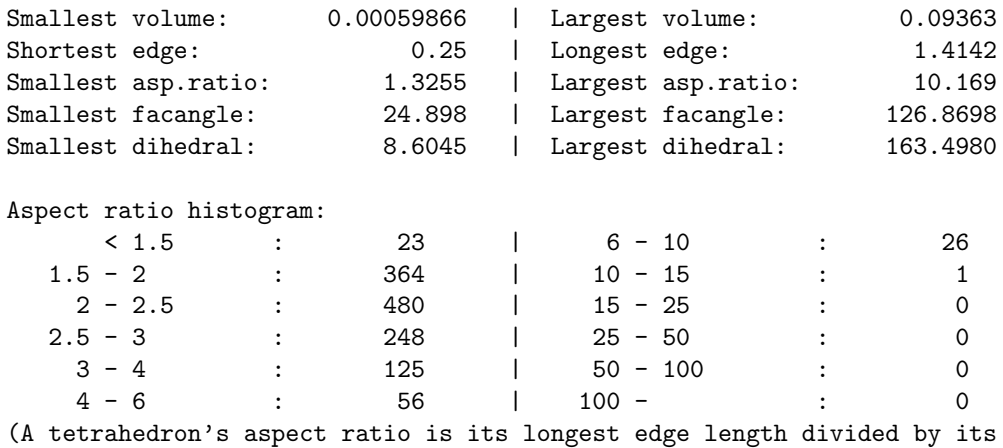
smallest side height)

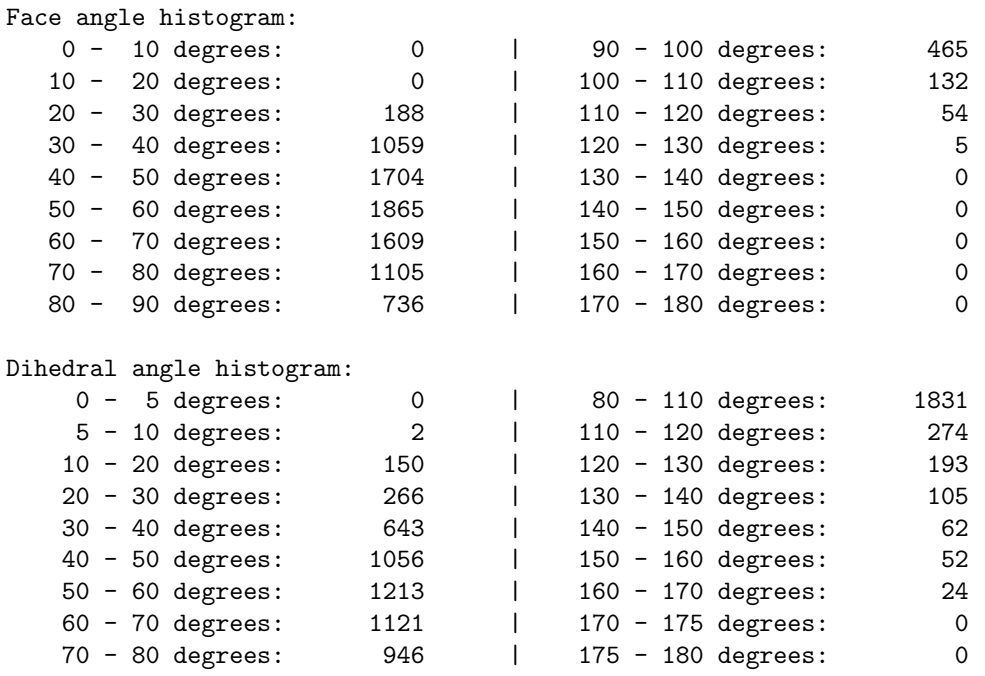

Instead of using the  $-q$  switch to get a finer mesh, one can use the  $-a$ switch to impose a maximum volume constraint on the resulting tetrahedra. By doing so, no tetrahedron in the resulting mesh has volume bigger than the specified value after -a. Try to run the following command.

#### tetgen -pq1.2Va1 example.poly

Now the resulting mesh should contain much more vertices than the previous one. Besides of -q and -a switches, TetGen provides more switches to control the mesh element size and shape. They are described in Section [4.](#page-38-0)

To compute the Delaunay tetrahedralization and convex hull of the point set of this PLC, try this:

## cp example.poly example.node tetgen example.node

The Delaunay tetrahedralization is saved in example.1.node and example.1.ele. The convex hull is represented by a list of triangles in file example.1.face.

All these meshes and Delaunay tetrahedralizations can be visualized by the programs introduced in the next section.

Detailed descriptions of the command line switches and file formats are found in Section [4](#page-38-0) and [5.](#page-58-0)

# 3.3 Visualization

## 3.3.1 Medit

TetGen can export its tetrahedral mesh into the .mesh format. It can be then visualized by the software Medit, which is freely available from [http:](http://www.ann.jussieu.fr/~frey/logiciels) [//www.ann.jussieu.fr/~frey/logiciels](http://www.ann.jussieu.fr/~frey/logiciels).

For viewing mesh under Medit, add a -g switch in the command line. TetGen will additionally output a file named example.1.mesh, which can be read and rendered directly by TetGen. Try running:

```
tetgen -pg example.poly
medit example.1
```
# 3.3.2 Paraview

TetGen can output its tetrahedral mesh into the .vtk format by adding the switch -k, i.e.,

```
tetgen -p -k example.poly
```
It will output a file named example.1.vtk. It can then be visualized by the software Paraview: <http://www.paraview.org>.

# <span id="page-38-0"></span>4 Using TetGen

This section describes the use of TetGen as a stand-alone program. It is invoked from the command line with a set of switches and an input file name. Switches are used to control the behavior of TetGen and to specify the output files. In correspondence to the different switches, TetGen will generate the Delaunay tetrahedralization, or the constrained (Delaunay) tetrahedralization, or the quality conforming (Delaunay) mesh, etc.

# 4.1 Command Line Syntax

tetgen [-pYrq\_Aa\_miO\_S\_T\_XMwcdzfenvgkJBNEFICQVh] input\_file

Underscores indicate that numbers may optionally follow certain switches. Please do not leave any space between a switch and its numeric parameter. These switches are explained in Section [4.2.](#page-38-1)

input file can be different files depending on the switches you use. If no command-line switch is used, it must be a file with extension .node, which contains a list of 3d points and the Delaunay tetrahedralization of this point set will be generated.

If the -p switch is used, input file must be a file with one of the following extensions: .poly, .smesh, .off, .stl, .ply, and .mesh, which describes the boundary (a surface mesh) of a 3d piecewise linear complex. The boundary constrained (Delaunay) tetrahedralization of this object will be generated. If the -q switch is used simultaneously, a boundary conforming quality tetrahedral mesh will be generated.

If the -r switch is used, an existing tetrahedral mesh will be read. You must supply .node and .ele files which describe the tetrahedral mesh. Optionally a .face and a .edge file can be supplied which contain the boundary faces and edges of the mesh. input file can have no file extension.

If the switch -q is applied, the mesh will be refined with respect to the new quality measure and variant constraints. Optionally, and a .vol, a .mtr, and a .var file can be supplied which contain the mesh element size control information.

File formats are described in Section [5.](#page-58-0)

# <span id="page-38-1"></span>4.2 Command Line Switches

An overview of all command-line switches and a short description follow. These switches are shown by invoking TetGen without any switch and in-

## 4.2 Command Line Switches 33

put file. Detailed descriptions of these switches are given in the following subsections.

- -p Tetrahedralizes a piecewise linear complex (PLC).
- -Y Preserves the input surface mesh (does not modify it).
- -r Reconstructs a previously generated mesh.
- -q Refines mesh (to improve mesh quality).
- -R Mesh coarsening (to reduce the mesh elements).
- -A Assigns attributes to tetrahedra in different regions.
- -a Applies a maximum tetrahedron volume constraint.
- -m Applies a mesh sizing function.
- -i Inserts a list of additional points.
- -O Specifies the level of mesh optimization.
- -S Specifies maximum number of added points.
- -T Sets a tolerance for coplanar test (default 10<sup>−</sup><sup>8</sup> ).
- -X Suppresses use of exact arithmetic.
- -M No merge of coplanar facets or very close vertices.
- -w Generates weighted Delaunay (regular) triangulation.
- -c Retains the convex hull of the PLC.
- -d Detects self-intersections of facets of the PLC.
- -z Numbers all output items starting from zero.
- -f Outputs all faces to .face file.
- -e Outputs all edges to .edge file.
- -n Outputs tetrahedra neighbors to .neigh file.
- -v Outputs Voronoi diagram to files.
- -g Outputs mesh to .mesh file for viewing by Medit.
- -k Outputs mesh to .vtk file for viewing by Paraview.
- -J No jettison of unused vertices from output .node file.
- -B Suppresses output of boundary information.
- -N Suppresses output of .node file.
- -E Suppresses output of .ele file.
- -F Suppresses output of .face and .edge file.
- -I Suppresses mesh iteration numbers.
- -C Checks the consistency of the final mesh.
- -Q Quiet: No terminal output except errors.
- -V Verbose: Detailed information, more terminal output.
- -h Help: A brief instruction for using TetGen.

## 4.2.1 Delaunay and weighted Delaunay tetrahedralizations

Given a set of 3d points or weighted points, TetGen generates the Delaunay tetrahedralization or the weighted Delaunay tetrahedralization of the point set. It can also output the Voronoi diagram or the power diagram.

Save the set of points in a .node file, e.g., test.node. Run TetGen using the command:

tetgen test.node

This command generates the Delaunay tetrahedralization (DT) of this point set. Below is a screen output of TetGen:

```
Opening test.node.
Delaunizing vertices...
Delaunay seconds: 0.001695
Writing test.1.node.
Writing test.1.ele.
Writing test.1.face.
Output seconds: 0.001555
Total running seconds: 0.003615
Statistics:
  Input points: 100
 Mesh points: 100
 Mesh tetrahedra: 514
 Mesh faces: 1057
 Mesh edges: 642
  Convex hull faces: 58
```
Figure [13](#page-41-0) shows an example of an input point set (100 vertices) and the generated DT and its convex hull.

The default outputs of TetGen are three files listed in Table [3.](#page-41-1)

The set of all faces and edges of the DT can be obtained by adding the output switches -f (output all faces) and -e (output all edges), respectively. For example, by the following command

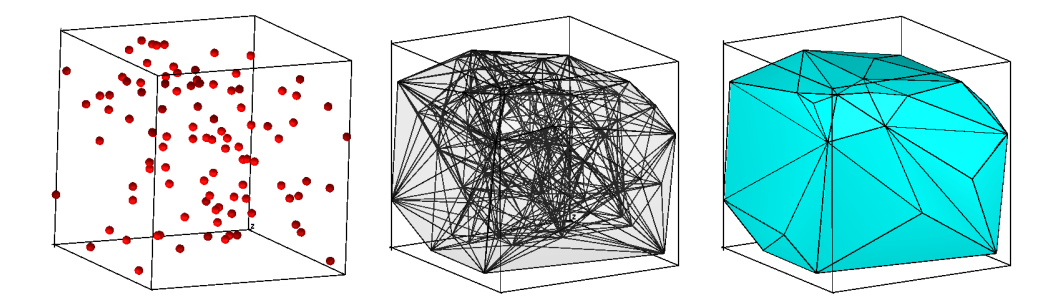

<span id="page-41-0"></span>Figure 13: From left to right: a set of 100 randomly distributed points in a unit cube, the Delaunay tetrahedralization, and the convex hull of the point set, respectively.

| $\vert$ test.1.node $\vert$ The list of vertices (same as input) of the DT. |
|-----------------------------------------------------------------------------|
| $\vert$ test.1.ele $\vert$ The list of tetrahedra of the DT.                |
| test.1.face   The list of convex hull faces of the point set.               |

<span id="page-41-1"></span>Table 3: The default output files of TetGen.

tetgen -fe test.node

TetGen will output the four files listed in Table [4.](#page-41-2)

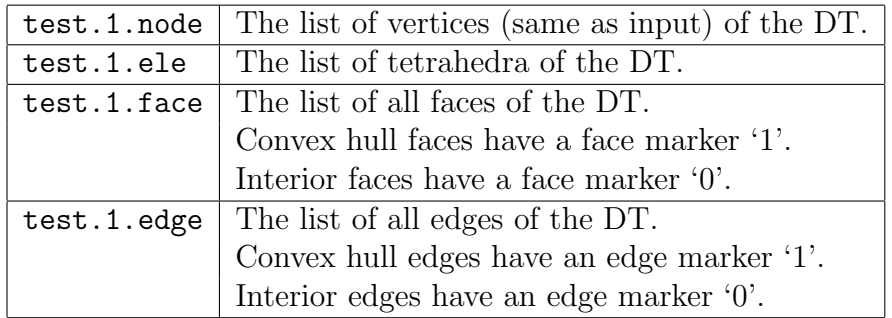

<span id="page-41-2"></span>Table 4: The output files by the command: tetgen -fe test.node.

The adjacency graph of the list of tetrahedra of the DT can be obtained by adding the -n switch in the command line. An additional file, test.1.neigh, will be output by TetGen, see file format .neigh for details.

The -w switch creates a weighted Delaunay tetrahedralization from a set of weighted points. Remember that a weighted point is defined as  $p' =$  $\{p_x, p_y, p_z, p_x^2 + p_y^2 + p_z^2 - w\} \in \mathbb{R}^4$ , where w is the weight (a real value) of the point  $\mathbf{p} = \{p_x, p_y, p_z\} \in \mathbb{R}^3$  [\[7\]](#page-98-0).

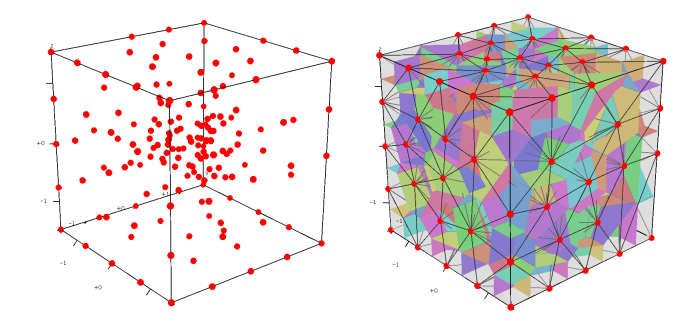

<span id="page-42-0"></span>Figure 14: Left: a set of 164 randomly distributed points in a unit cube. Right: the Delaunay tetrahedralization (shown in black edges) and Voronoi diagram (shown in colored faces).

Save the set of weighted points in a .node file. The points in .node file must have at least one attribute, and the first attribute of each point is its weight. To generate a weighted DT of this point set, run TetGen with the following command:

tetgen -w test.node

The weighted Delaunay tetrahedralization and its convex hull are saved in the files with the same names as is listed in Table [3.](#page-41-1) Note that some of the points in test.1.node may not belong to any tetrahedron.

The Voronoi diagram or the power diagram of the point set is obtained by taking the dual of the generated Delaunay or weighted Delaunay tetrahedralization, see Figure [14](#page-42-0) for an example.

By adding a -v switch in the command line, TetGen outputs the Voronoi diagram or the power diagram in the four files shown in Table [5:](#page-42-1)

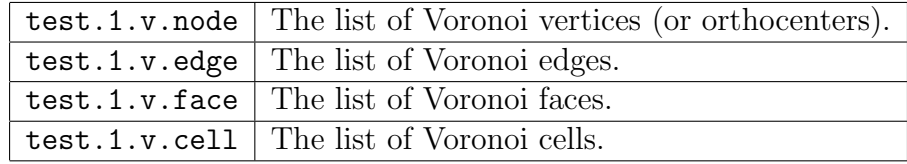

<span id="page-42-1"></span>Table 5: The output files for Voronoi or power diagram.

The .v.node file has the file format as a .node file. The file formats of .v.edge, .v.face, and .v.cell are described in the file format section.

Note that the switches  $-w$  and  $-v$  are only used for a point set.

## 4.2.2 Constrained tetrahedralizations and boundary recovery (-p, -Y)

The -p switch reads a boundary description (a surface mesh) of a 3d piecewise linear complex (PLC) and generates a tetrahedral mesh of the PLC. The PLC is stored in one of the input file formats of TetGen, .poly and .smesh or other supported file formats .

Starting from TetGen 1.6, by default, TetGen generates a constrained tetrahedralization of the PLC. It will try to preserve the input edges and facets of the PLC in the generated tetrahedralization. It only adds Steiner points when flips and advanced local mesh modifications cannot recover an edge or a facet. In this case, Steiner points might be added directly on the input edges or facets.

If the -Y switch is used simultaneously, the input boundary edges and faces of the PLC are preserved in the generated tetrahedral mesh. Steiner points (if there exists any) appear only in the interior space of the PLC. For example, run the following command:

tetgen -p -Y cami1a.poly

This will produce a tetrahedral mesh of the PLC shown in Figure [15](#page-46-0) right. Below is a screen output of TetGen:

```
Opening cami1a.poly.
Opening cami1a.node.
Delaunizing vertices...
Delaunay seconds: 0.016072
Creating surface mesh ...
Surface mesh seconds: 0.001333
Recovering boundaries...
Boundary recovery seconds: 0.0432
Removing exterior tetrahedra ...
Exterior tets removal seconds: 0.001152
Suppressing Steiner points ...
Steiner suppression seconds: 0.001164
Recovering Delaunayness...
Delaunay recovery seconds: 0.016093
Optimizing mesh...
Optimization seconds: 0.004006
Jettisoning redundant points.
```
Writing cami1a.1.node.

```
Writing cami1a.1.ele.
Writing cami1a.1.face.
Writing cami1a.1.edge.
Output seconds: 0.003188
Total running seconds: 0.086466
Statistics:
 Input points: 460
 Input facets: 884
 Input segments: 1349
 Input holes: 0
 Input regions: 0
 Mesh points: 461
 Mesh tetrahedra: 1516
 Mesh faces: 3498
 Mesh faces on facets: 954
 Mesh edges on segments: 1349
 Steiner points inside domain: 1
```
From the mesh statistics of the output (the last line), we can see that TetGen only added 1 Steiner point in the interior of the PLC. The input facets and segments are preserved.

You can use the  $-p$  -D option to generate a constrained Delaunay tetra-hedralization (CDT), see Figure [15](#page-46-0) right. Here is an example of creating a CDT of the PLC named cami1a.poly (Figure [15](#page-46-0) left). Run the following command:

tetgen -p -D cami1a.poly

This will produce the CDT of the PLC shown in Figure [15](#page-46-0) middle. Below is a screen output of TetGen:

Opening cami1a.poly. Opening cami1a.node. Delaunizing vertices... Delaunay seconds: 0.019862

```
Creating surface mesh ...
Surface mesh seconds: 0.002374
Constrained Delaunay...
Constrained Delaunay seconds: 0.012435
Removing exterior tetrahedra ...
Exterior tets removal seconds: 0.000783
Optimizing mesh...
Optimization seconds: 0.000662
Writing cami1a.1.node.
Writing cami1a.1.ele.
Writing cami1a.1.face.
Writing cami1a.1.edge.
Output seconds: 0.003398
Total running seconds: 0.039744
Statistics:
 Input points: 460
 Input facets: 884
  Input segments: 690
 Input holes: 0
 Input regions: 0
 Mesh points: 542
 Mesh tetrahedra: 1678
 Mesh faces: 3904
 Mesh faces on facets: 1118
 Mesh edges on segments: 772
  Steiner points on segments: 82
```
From the mesh statistics of the output (the last line), we can see that TetGen added 82 Steiner points on the segments of the PLC.

The default outputs of TetGen are four files listed in Table [6:](#page-45-0)

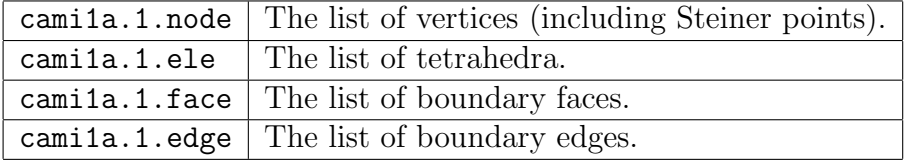

<span id="page-45-0"></span>Table 6: The output files by command: tetgen -p cami1a.poly

Other output switches are available by adding the switches: -f (output all faces including interior faces),  $-e$  (output all edges including interior edges),

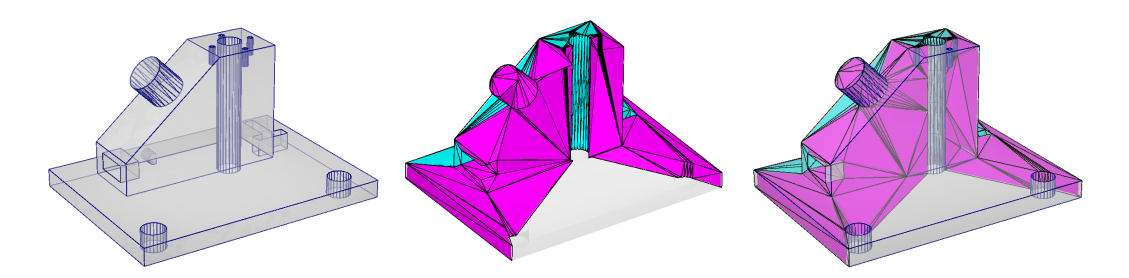

<span id="page-46-0"></span>Figure 15: An input PLC (cami1a.poly, left), a constrained tetrahedralization (right, -pY switch) in which Steiner points lie in the interior of the PLC, and the generated Steiner CDT (middle,  $-p -$ D switch) in which Steiner points are located on the boundary edges of the PLC, and

and -n (output the adjacency graph of the tetrahedra).

## 4.2.3 Quality mesh generation (-q)

The -q switch adds new points to improve the mesh quality. It can be used together with  $-p$  (to refine a constrained tetrahedralization), or  $-r$  (to refine a previously generated mesh), -a, or -m (to conform to a mesh sizing function).

TetGen uses two quality constraints on tetrahedra: a maximum radiusedge ratio bound and a minimum dihedral angle bound. By default, these two parameters are 2.0 and 0 degrees, respectively. These quality parameters may be specified after the  $-q$ . The two constraints are separated by a slash  $\frac{\gamma}{\gamma}$  (or  $\frac{\gamma}{\gamma}$ ):

- the first parameters is the maximum allowable radius-edge ratio, default is 2.0; and
- the second parameters is the minimum allowable dihedral angle, default is 0 (degree);

of any tetrahedron. For example, -q1.2 specifies a maximum radius-edge ratio of 1.2; -q1.2/10 specifies the same plus a minimum dihedral angle of 10 degrees. -q/7 specifies the default radius-edge ratio bound of 2 and a dihedral angle bound of 7 degrees.

For example, the following command uses the default quality parameters. It is equivalent to -pq2.0/0.

tetgen -pq thepart.smesh

The screen output of the command line is shown below. Figure [16](#page-48-0) illustrates three quality tetrahedral meshes of a PLC generated by applying different radius-edge ratio bounds.

```
Opening thepart.smesh.
Opening thepart.node.
Delaunizing vertices...
Delaunay seconds: 0.03408
Creating surface mesh ...
Surface mesh seconds: 0.004497
Constrained Delaunay...
Constrained Delaunay seconds: 0.025309
Removing exterior tetrahedra ...
Exterior tets removal seconds: 0.001419
Refining mesh...
Refinement seconds: 0.489247
Optimizing mesh...
Optimization seconds: 0.014569
Writing thepart.1.node.
Writing thepart.1.ele.
Writing thepart.1.face.
Writing thepart.1.edge.
Output seconds: 0.048593
Total running seconds: 0.618028
Statistics:
  Input points: 994
 Input facets: 1995
  Input segments: 1491
  Input holes: 0
  Input regions: 0
 Mesh points: 8029
 Mesh tetrahedra: 33773
 Mesh faces: 73092
 Mesh faces on facets: 11092
 Mesh edges on segments: 5143
 Steiner points inside domain: 2485
  Steiner points on facets: 898
 Steiner points on segments: 3652
```
## 42 4 USING TETGEN

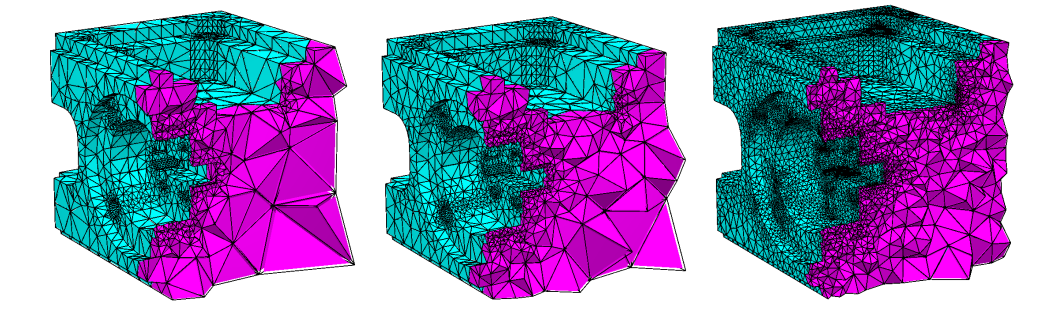

<span id="page-48-0"></span>Figure 16: The quality tetrahedral meshes of a PLC (thepart.smesh) generated by the commands:  $-pq2/0$ ,  $-pq1.4/0$ , and  $-pq1.1/0$ 

.

## Remarks

- The default output files (four files) have the same names as those in Table [6.](#page-45-0)
- Adding a -V switch in the command line, TetGen will print a mesh quality report (aspect ratios, radius-edge ratios, dihedral angles) of the generated tetrahedral mesh on the screen, see Section [4.2.11.](#page-54-0)
- If there are no sharp features in the input PLC, the Delaunay refinement algorithm used in TetGen is guaranteed to terminate successfully with a radius-edge ratio bound no smaller than 2.0, and with no bound on the minimum dihedral angle. In practice, the algorithm behaves much better, e.g., it usually succeeds for a radius-edge ratio of 1.2 and a minimum dihedral angle of 18 degrees.
- If there are sharp features in the PLC, TetGen will ensure the desired quality constraints on most of the tetrahedra, but leave some badquality tetrahedra in the final mesh. Usually, they are near the sharp features.

### 4.2.4 Adaptive mesh generation (-a, -m)

TetGen supports several ways of generating adaptive tetrahedral meshes. They have been described already in Section [1.2.6.](#page-19-0)

Use the maximum volume parameter (-a) The -a switch is used in mesh refinement, i.e., together with -q. It imposes a maximum volume constraint on all tetrahedra. If a number follows the -a, no tetrahedra is generated whose volume is larger than that number. See Figure [18](#page-53-0) for an example.

- One can impose both a fixed volume constraint and a varying volume constraint for some sub-regions (defined in .poly or .smesh file) by invoking the -a switch twice, once with and once without a number following. Each volume specified may include a decimal point.
- If no number is specified and the  $-r$  switch is used, a .vol file is expected, which contains a separate volume constraint for each tetrahedron. It is useful for refining a finite element or finite volume mesh based on a posteriori error estimates.

Use a mesh sizing function  $(-m)$  The  $-m$  switch is used in mesh refinement, i.e., together with the -q switch. It applies a user-defined mesh sizing function which specifies the desired edge lengths in the final mesh. It aims to create an adaptive mesh whose edge lengths are conforming to this function. At the moment, only isotropic mesh sizing functions are supported.

TetGen assumes that the mesh sizing function is specified on a set of discrete points whose convex hull covers the mesh domain (i.e., the underlying space of the PLC). TetGen linearly interpolates the mesh element size at any point in the domain from its adjacent points.

When the  $-m$  switch is used, TetGen will read a .mtr file, which stores the nodal mesh element size, i.e., the desired edge length at the location of the node in the mesh domain. There are two possible ways to specify the sizing function.

- The mesh element size is directly defined on the nodes of the input PLC  $(-p)$  switch) or the nodes of the input mesh  $(-r)$  switch. In this case, its file name is xxx.mtr, where xxx is the base file name of the input PLC or the input mesh, see Figure [17](#page-50-0) for an example.
- The mesh element size is defined on the nodes of a background mesh. In this case, there is a background mesh given by the files  $xxx.b$ .node, xxx.b.ele, and the mesh element size file xxx.b.mtr.

#### 4.2.5 Reconstructing a tetrahedral mesh (-r)

The -r switch reconstructs an existing tetrahedral mesh. Usually, the purpose of using this switch is to refine the mesh to improve its quality, i.e., to use it together with the  $-q$  switch. Other usages of the  $-r$  switch are possible, such as inserting additional points  $(-i$  switch), mesh adaptation  $(-m \text{ switch})$ , and linear function interpolation (-m switch plus a background mesh).

## 44 4 USING TETGEN

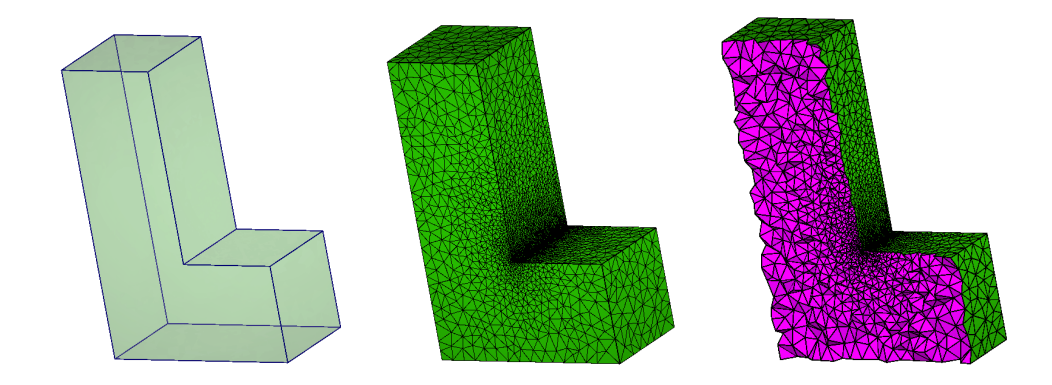

<span id="page-50-0"></span>Figure 17: The tetrahedral meshes of a PLC (L.smesh) generated by the commands:  $-\text{pgm}$ . A sizing function  $(L.\text{mtr})$  was applied on the nodes of the PLC. Both input files are found in Section [5.2.8.](#page-70-0)

.

- The tetrahedral mesh is read from a .node and an .ele file. These two files must be supplied.
- If a .face file exists, TetGen will read it and use it to find boundary faces in the tetrahedral mesh. Note: only those faces with a nonzero boundary marker are regarded as boundary faces. In either case, TetGen will automatically identify the faces on the exterior of the mesh domain and regard them as boundary faces. Interior boundary faces are also identified by comparing the attributes of two adjacent tetrahedra.
- If an .edge file exists, TetGen will read it and use it to find boundary edges in the mesh. Note: only those edges with a non-zero boundary marker are regarded as boundary edges. TetGen will also automatically identify boundary edges from the identified boundary faces.
- The reconstructed mesh is distinguished from its origin with a different iteration number. For example, tetgen -r xxx.1 reads the mesh in files xxx.1.node, xxx.1.ele and possibly xxx.1.face and xxx.1.edge if they exist; reconstructs the mesh; outputs it into three files xxx.2.node, xxx.2.ele, xxx.2.face, and xxx.2.edge. Now, xxx.2 can be used as input in the above command, the result is another mesh saved in files xxx.3.node, and so on. Mesh iteration numbers allow you to create a sequence of successively finer meshes.
- -r should not be used together with the -I.

## 4.2.6 Mesh optimization (-O)

The -O switch specifies the following parameters to control the mesh optimisation procedure of TetGen. All parameters are integers and are separated by a slash  $\frac{7}{2}$ .

- maximum flip level,
- local mesh operations, and
- maximum iterations

The **maximum flip level** is an integer ranged from 0 to 10. If this level is 0, only the elementary (2-3, 3-2, 4-4) flips are used. Otherwise, TetGen will propagate the flips to adjacent faces to search an improved configuration. The larger the flip level is, the more search will be performed, and TetGen may run very slow. The default mesh optimization flip level is 3.

There are three local mesh operations available in TetGen, which are:

- Edge/face flips.
- Vertex smoothing.
- Vertex insertion/Deletion.

The integer for choosing operations is ranged from 0 to 7. Here 0 means no operation is chosen (hence no mesh optimization will be done). Each operation is enabled/disabled by setting the corresponding bit in this integer.

- The 1st bit (the least significant bit) enables/disables edge/face flips.
- The 2nd bit enables/disables vertex smoothing.
- The 3rd bit enables/disables vertex insertion/deletion.

The default is 7, i.e., all of these three operations are enabled.

The last parameter specifies the maximum number of iterations to perform the above local mesh operations. The default value is 3.

For example, the switch -O2/7/3 specifies the maximum flip level 2, uses all local mesh operations, and uses 3 iterations in mesh optimization. These are the default parameters in TetGen. The switch  $-0/1$  chooses only the edge/face flip operation and uses the default parameters for others.

The following switch is temporary (maybe changed in the future) The current objective function to be optimized by TetGen is to reduce the maximum dihedral angle of the tetrahedra. The default value is 165 degree. One can set this value after the  $-\frac{o}{150}$  sets the maximum dihedral angle to be 150 degree.

### 4.2.7 Mesh coarsening (-R)

The -R switch indicates that some vertices of an existing tetrahedral mesh are to be removed. TetGen provides two ways to indicate those vertices to be removed.

- Vertices whose boundary markers (see .node file format) are '-1' are to be removed.
- When a mesh sizing function is supplied ( $-\text{m}$  switch), vertices whose mesh element sizes are too large are to be removed.

The -R switch only removes vertices which can be removed. In particular, such vertices lie in the interior of the domain, or vertices lying in the interior of a facet or a segment. Note that this switch does not guarantee that all the marked vertices are successfully removed.

Once the mesh has been coarsened, the mesh quality may decrease. You may use the  $-q$  switch together with the  $-R$  switch. It will trigger the mesh improvement algorithm of TetGen to improve the mesh quality after the mesh coarsening.

# 4.2.8 Inserting additional points (-i)

The -i switch indicates that a list of additional points is going to be inserted into an existing tetrahedral mesh. The list of additional nodes is read from files xxx.a.node, where xxx stands for the input file name (i.e., xxx.poly or xxx.smesh, or xxx.ele, ...). This switch is useful for refining a finite element or finite volume mesh using a list of user-defined points.

- Points which lie in the exterior of the mesh domain are simply discarded.
- TetGen uses a relative tolerance (set by  $-T$  switch) to check whether a point lies on the domain boundary or not, default it is 10<sup>-8</sup>.

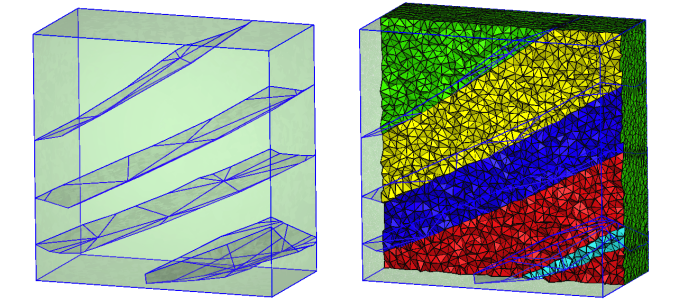

Figure 18: The tetrahedral meshes of a PLC (ts80305\_nd32\_cell834.off) generated by the commands: -pqAa1e-12

.

## <span id="page-53-0"></span>4.2.9 Assigning region attributes (-A)

The -A switch assigns an additional attribute (an integer number) to each tetrahedron that identifies to what facet-bounded region each tetrahedron belongs. In the output mesh, all tetrahedra in the same region will get a corresponding non-zero attribute.

Figure [18](#page-53-0) shows an example of tetrahedral meshes of a PLC which contains several sub-domains.

- A region attribute is an integer which can be either positive or negative. It must not be a zero, which is used for the exterior of the PLC.
- User-defined attributes are assigned to regions by the .poly or .smesh file (in the region section). If a region is not explicitly marked by the .poly file or .smesh file, tetrahedra in that region are automatically assigned a non-zero attribute.
- By default, the region attributes are numbered from  $1, 2, 3, \cdots$ . If there are user-assigned region attributes (by the .poly or .smesh file), the region attributes are shifted by a number i, i.e.,  $i + 1$ ,  $i + 2$ ,  $i + 3$ ,  $\cdots$ , where  $i$  is either 0 or the maximum integer of the user-assigned region attributes.
- The  $-A$  switch has an effect only if the  $-p$  switch is used and the  $-r$ switch is not.

## 4.2.10 Mesh output switches (-f, -e, -n, -z, -o2)

TetGen provides various switches to output its mesh. They are summarized below.

-f The -f switch outputs all triangular faces (including interior faces) of the mesh into a .face file. Without -f, only the boundary faces or the convex hull faces are output.

In the .face file, interior faces and boundary (or convex hull) faces are distinguished by their boundary markers. Each interior face has a boundary marker '0'. A non-zero boundary marker means a boundary or convex hull face.

-e The -e switch outputs all mesh edges (including interior edges) of the mesh into a .edge file. Without -e, only the boundary edges are output.

In the .edge file, interior edges and boundary edges are distinguished by their boundary markers. Each interior edge has a boundary marker '0'. A non-zero boundary marker means a boundary edge.

-n The -n switch outputs the neighboring tetrahedra to a .neigh file. Each tetrahedron has four neighbors. The first neighbor of this tetrahedron is opposite to the first of its corner, and so on. The neighbors are given by their indices in the corresponding  $\cdot$  ele file. A '-1' indicates that there is no neighbor at this face of the tetrahedron.

If the -nn switch is used, TetGen also outputs the neighboring tetrahedra to each face of the mesh in the corresponding .face file.

-z The -z switch numbers all output items starting from zero. This switch is useful in case of calling TetGen from another program.

-o2 With the -o2 switch, TetGen will output the tetrahedral mesh with quadratic elements which have 10 nodes per tetrahedron, 6 nodes per triangular face, and 3 nodes per edge. The positions of these extra nodes in each element is shown in Figure [20.](#page-67-0)

#### <span id="page-54-0"></span>4.2.11 Mesh statistics (-V)

The -V switch gives detailed information about what TetGen is doing. More 'V's are increasing the amount of detail.

Specifically, -V gives information on algorithmic progress and more detailed statistics including a rough mesh quality report. Below is a screen output of the quality report.

```
Mesh quality statistics:
 Smallest volume: 0.016741 | Largest volume: 125.77<br>
Shortest edge: 0.30902 | Longest edge: 12.189<br>
Smallest asp.ratio: 1.2927 | Largest asp.ratio: 16.964
 Shortest edge: 0.30902 | Longest edge: 12.189
 Smallest asp.ratio: 1.2927 | Largest asp.ratio: 16.964
 Smallest facangle: 15.352 | Largest facangle: 141.8279
 Smallest dihedral: 5.587 | Largest dihedral: 163.9413
 Aspect ratio histogram:
       < 1.5 : 5 | 6 - 10 : 33
    1.5 - 2 : 105 | 10 - 15 : 4
     2 - 2.5 : 228 | 15 - 25 : 1
    2.5 - 3 : 215 | 25 - 50 : 0
     3 - 4 : 321 | 50 - 100 : 0
     4 - 6 : 150 | 100 - : 0
 (A tetrahedron's aspect ratio is its longest edge length divided by its
   smallest side height)
 Face angle histogram:
    0 - 10 degrees: 0 | 90 - 100 degrees: 637
    10 - 20 degrees: 122 | 100 - 110 degrees: 131
    20 - 30 degrees: 556 | 110 - 120 degrees: 101
    30 - 40 degrees: 700 | 120 - 130 degrees: 44
   30 - 40 degrees: 700 | 120 - 130 degrees: 44<br>
40 - 50 degrees: 1273 | 130 - 140 degrees: 5<br>
50 - 60 degrees: 1085 | 140 - 150 degrees: 1
   50 - 60 degrees: 1085 | 140 - 150 degrees: 1
    60 - 70 degrees: 1129 | 150 - 160 degrees: 0
    70 - 80 degrees: 871 | 160 - 170 degrees: 0
    80 - 90 degrees: 506 | 170 - 180 degrees: 0
 Dihedral angle histogram:
     0 - 5 degrees: 0 | 80 - 110 degrees: 1675
     5 - 10 degrees: 10 | 110 - 120 degrees: 228
    10 - 20 degrees: 141 | 120 - 130 degrees: 149
    20 - 30 degrees: 362 | 130 - 140 degrees: 92
    30 - 40 degrees: 487 | 140 - 150 degrees: 77
    40 - 50 degrees: 762 | 150 - 160 degrees: 32
    50 - 60 degrees: 770 | 160 - 170 degrees: 7
    60 - 70 degrees: 812 | 170 - 175 degrees: 0
    70 - 80 degrees: 768 | 175 - 180 degrees: 0
```
To get the statistics for an existing mesh, run TetGen on that mesh with the -rNEF switches to read the mesh and print the statistics without writing any file.

Moreover, -V also gives information on the memory usage of TetGen. Below is a screen output of the memory usage report.

```
Memory usage statistics:
```
Maximum number of tetrahedra: 45309 Maximum number of tet blocks (blocksize = 8188): 6 Approximate memory for tetrahedral mesh (bytes): 8,920,640 Approximate memory for extra pointers (bytes): 1,775,824

```
Approximate memory for algorithms (bytes): 637,136
Approximate memory for working arrays (bytes): 2,092,580
Approximate total used memory (bytes): 13,426,180
```
-VV gives more details on the algorithms, and slows down the execution, while -VVV is only useful for debugging.

## 4.2.12 Memory allocation (-x)

TetGen allocates memory in blocks. Each block is a chunk of memory allocated once. It stores a number of mesh entities, i.e., vertices, tetrahedra, boundary faces, and boundary edges. TetGen will dynamically allocate new blocks when they are needed.

By default, each block consists of 8188 tetrahedra. This data size may be too small for generating large meshes. This may slow down the performance of TetGen. The -x switch allows users to set the desired number of elements allocated in one block.

If the -V switch is used, TetGen will report its memory usage, see Section [4.2.11.](#page-54-0) A hint to enlarge the block size can be seen from the "Maximum number of tet blocks" (the second line in this report). If this number is large (for example 10000), it is reasonable to enlarge the block size.

#### 4.2.13 Miscellaneous

-c The -c switch keeps the convex hull of the tetrahedral mesh. By default, TetGen removes all tetrahedra which do not lie in the interior of the PLC (the domain) which may have an arbitrary shape and topology, i.e., it may be non-convex and may contain holes. If the -c switch is used, tetrahedra in the exterior of the PLC are not removed. The union of the mesh elements is a topological ball.

TetGen assigns to all exterior tetrahedra a region attribute '-1', so that they can be distinguished from the interior tetrahedra.

-S The -S switch specifies a maximum number of Steiner points (points that are not in the input) which are added by mesh refinement to improve the mesh quality. The default is to allow an unlimited number of Steiner points.

-C The -C switch indicates TetGen to check the consistency of the mesh on finish. If it is specified twice, i.e., -CC, TetGen also checks the constrained

Delaunay (for the  $-p$  switch) or conforming Delaunay (for  $-q$ ,  $-a$ , or  $-i$ ) property of the mesh.

-I With the -I switch, TetGen does not use the iteration numbers. It suppresses the output of .node file, so your input file will not be overwritten. It cannot be used with the  $-r$  switch, because that would overwrite your input .ele file. It shouldn't be used with the  $-q$  switch if one is using a .node file for input, because no .node file is written, so there is no record of any added Steiner points.

-T The -T switch sets a user-defined tolerance used by many computations of TetGen, default is 10<sup>−</sup><sup>8</sup> .

In principle, the vertices which are used to define a facet of a PLC should be exactly coplanar. But this is very hard to achieve in practice due to the inconsistent nature of the floating-point format used in computers.

TetGen accepts facets whose vertices are not exactly but "approximately coplanar". Four points  $a, b, c$  and  $d$  are assumed to be coplanar as long as the ratio  $v/l^3$  is smaller than the given tolerance, where v and l are the volume and the average edge length of the tetrahedron abcd, respectively.

To choose a proper tolerance according to the input point set will usually reduce the number of adding points and improve the mesh quality.

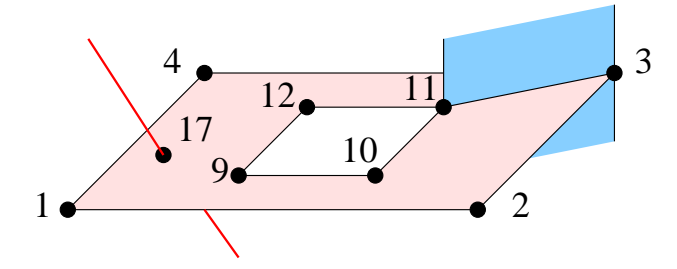

<span id="page-58-1"></span>Figure 19: The facet (shown in pink) consists of four polygons and one hole. The ordered vertex lists of the polygons are:  $(1, 2, 3, 4)$ ,  $(9, 10, 11, 12)$ ,  $(11, 3)$ , and (17). The last two polygons are degenerate.

# <span id="page-58-0"></span>5 File Formats

Files are used as input and output when using TetGen as a stand-alone program. This section describes the input/output file formats of TetGen. When using TetGen as a library, the data structure **tetgenio** (explained in Section [6\)](#page-84-0) is used to transfer the data stored in files.

# 5.1 Useful Things to Know

## 5.1.1 A Boundary Description of PLCs

In TetGen, a 3d PLC is described by a boundary discretization (e.g., a surface mesh) of the PLC. This description can be viewed as a Boundary Representation (B-Rep) without topological information, i.e., there are no information like incidences and orientations about edges and facets. This makes the description simple and it can describe non-manifolds easily. TetGen will recover and validate the topological information from this description during its meshing process.

The boundary description of a PLC contains the set of vertices and facets of the PLC. Recall that each facet of a PLC is a 2d PLC. It may contain holes, segments and vertices in its interior, see Figure [19](#page-58-1) for an example. TetGen describes a facet by a list of polygons and a list of holes. Each polygon of a facet is described by an ordered list of vertices. The order of the vertices can be in either clockwise or counterclockwise order. A polygon may be degenerate, i.e., it may contain only one or two vertices. A degenerate polygon is used to represent an isolated vertex or segment in this facet, see Fig. [19.](#page-58-1)

A hole in a facet is described by specifying an arbitrary point  $\mathbf{p} \in \mathbb{R}^3$ , such that the projection of p onto this facet lies strictly in the interior of this hole. Note that **p** is not a vertex of the PLC.

Remark. By the definition of a PLC, all vertices of a facet must lie in the same affine subspace of that facet. However, this requirement is generally impossible to be satisfied in practice due to the floating-point numbers used in computer. TetGen only requires that all vertices of a facet are approximately coplanar.

In addition, a list of holes and sub-regions of the PLC can be defined. A hole of the PLC is described by specifying an arbitrary point  $\mathbf{p} \in \mathbb{R}^3$  that lies strictly in the interior of the hole. Sub-regions are described exactly the same way. Note that the points used to define holes and sub-regions are not vertices of the PLC.

This description of a PLC is further explained in the input file formats of TetGen, i.e., the .node, .poly, and .smesh file formats.

#### 5.1.2 Boundary Markers

In TetGen, the mesh entities like vertices, edges, and faces, are assigned with a boundary marker. Boundary markers are tags (integers) used mainly to identify which entities are associated with which boundary element of the input PLC, such as, a segment or a facet. A common application is to determine where boundary conditions should be applied to a finite element mesh. You can prevent boundary markers from being written into files produced by TetGen by using the -B switch.

Mesh entities which are not on the boundary of the PLC must have the boundary markers '0'.

Mesh entities which are on the boundary will be assigned to a boundary marker that is the same as the boundary marker of that boundary of the PLC. However, if a boundary of a PLC does not have a boundary marker or have a marker '0', TetGen will assign a '1' to those entities belong to this boundary in the output files. This way, TetGen is able to distinguish them from other interior mesh entities.

## 5.2 TetGen's File Formats

Table [7](#page-60-0) lists all file formats that are used by TetGen. All files are of ASCII form and may contain comments prefixed by the character  $\dddot{H}$ . Points, tetrahedra, facets, edges, holes, and maximum volume constraints must be numbered consecutively, starting from either 1 or 0. However, all input files must be consistent. TetGen automatically detects your choice while reading the .node (or .poly or .smesh) file. When calling TetGen from another program, use the -z switch if you wish to number objects from zero.

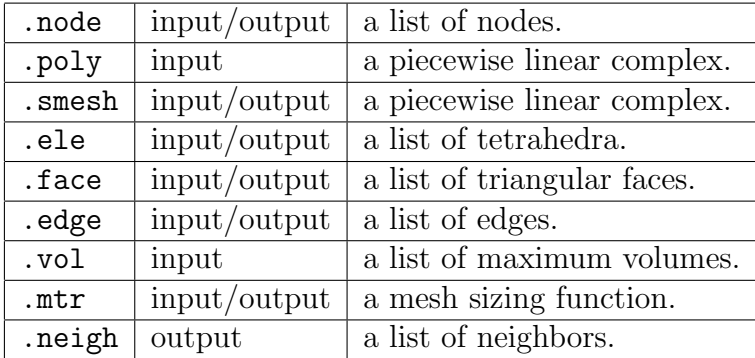

<span id="page-60-0"></span>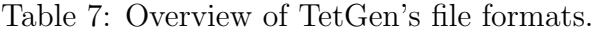

**Remark:** in the following description  $\#$  stands for 'number' – it should not cause confusion with the comment prefix.

## 5.2.1 .node files

A .node file contains a list of 3d points.

```
First line: <# of points> <dimension (3)> <# of attributes>
             <boundary markers (0 or 1)>
Remaining lines list # of points:
  <point #> <x> <y> <z> [attributes] [boundary marker]
  ...
```
Each point has three coordinates  $(x, y, z)$ , probably has one or several attributes, and a boundary marker as well. The .node files are used as both input and output files to represent the point set of a PLC, or the point set of a mesh, or the set of additional points (for the -i switch) which need to be inserted into a mesh. The example below demonstrates the layout of the .node file.

```
# Node count, 3 dim, no attribute, no boundary marker
8 3 0 0
# Node index, node coordinates
1 0.0 0.0 0.0
2 1.0 0.0 0.0
```
3 1.0 1.0 0.0 4 0.0 1.0 0.0 5 0.0 0.0 1.0 6 1.0 0.0 1.0 7 1.0 1.0 1.0 8 0.0 1.0 1.0

The attributes, which are typically floating-point values of physical quantities (such as mass or conductivity) associated with the points, are copied unchanged to the output mesh.

If  $-p$ ,  $-q$ ,  $-a$ , or  $-i$  is selected, each Steiner point added to the mesh has attributes zero.

If the -w (weighted Delaunay tetrahedralization) switch is specified, the first attribute is regarded as the weight of that point.

If the  $\delta$  soundary marker  $\delta$  of the first line is 1, the last column of the remainder of the file is assumed to contain boundary markers. Boundary markers are used to identify boundary points (points resting on PLC facets). The .node file produced by TetGen contains boundary markers in the last column unless they are suppressed by the -B switch. The boundary marker associated with each point in an output .node file is chosen as follows:

- If to a point a nonzero boundary marker is assigned in the input file, then the same marker is assigned in the output .node file.
- Otherwise, if the node lies on a PLC facet with a nonzero boundary marker, then to the node the same marker of that facet is assigned. If the node lies on several such facets, one of the markers is chosen arbitrarily.
- Otherwise, if the node occurs on a boundary of the mesh, then to the node the marker 1 is assigned.
- Otherwise, the marker 0 is assigned to the point.

TetGen can determine which points are on the boundary. Input with the boundary marker zero (or use no markers at all) will result in output with boundary marker 1 for all points on the boundary.

If the -R (mesh coarsening) switch is used, points with boundary markers equal to −1 will be removed.

## 5.2.2 .poly files

A .poly file is a B-Rep description of a piecewise linear complex (PLC) containing some additional information. It consists of four parts.

- The first part is a a list of points.
- The second part is a list of facets.
- The next part is a list of hole points.
- The fourth part is a a list of region attributes.

The first three parts are mandatory, but the fourth part is optional. They are respectively described below.

Part 1 - node list Part 1 lists all the points, and is identical to the format of .node files.  $\lt\#$  of points may be set to zero to indicate that the points are listed in a separate .node file.

```
First line: <# of points> <dimension (3)> <# of attributes>
             <boundary markers (0 or 1)>
Remaining lines list # of points:
  <point #> <x> <y> <z> [attributes] [boundary marker]
  ...
```
Part 2 - facet list The facet list is given by

```
One line: <# of facets> <br/> <br/>boundary markers (0 or 1)>
Following lines list # of facets:
   <facet #>
   ...
```
The format of a single facet is:

```
One line: <# of polygons> [# of holes] [boundary marker]
Following lines list # of polygons:
  <# of corners> <corner 1> <corner 2> ... <corner #>
  ...
Following lines list # of holes:
  \text{thole} #> \text{<x}> \text{<y}> \text{<x}...
```
Each facet is a polygonal region which may contain segments, single points and holes. It consists of a list of polygons. Each polygon is specified by giving the number of corners  $n, n \geq 1$ , followed by the list of ordered indices of those corners. It does not matter which order (counterclockwise or clockwise) you choose to list the indices. It can be degenerate, i.e.,  $n = 1$  or  $n = 2$  indicates a single point or a segment, respectively.

A hole in a facet is specified by identifying a point inside the hole. The list of hole points (consecutively) follows the list of polygons.

Boundary markers of facets are tags (integers) used mainly to identify which faces of the tetrahedralization are associated with which PLC facet, hence identify which faces occur on a boundary of the tetrahedralization. A common application is to use them to determine where different boundary condition types should be applied to a mesh.

If the [boundary marker] is 1, each facet is assumed to have a boundary marker (an integer). TetGen will produce an additional boundary marker for each face in the .face (output) file (in the last column of each record).

If the [boundary marker] is 0, TetGen will automatically assign a 1 to all boundary faces (which belong to facets of the PLC) in the .face (output) file.

You can prevent boundary markers from being written into the .face file by using the -B switch.

Note that each line of indices should not be arbitrarily long because the maximum characters per line read by TetGen is 1024. The list can be broken into several lines.

**Part 3 - hole list** Holes in the volume are specified by identifying a point inside each hole.

```
One line: <# of holes>
Following lines list # of holes:
   \text{thole} #> \text{<x}> \text{<y}> \text{<x}...
```
After the constrained Delaunay tetrahedralization is formed, TetGen creates holes by removing tetrahedra. This exactly is the reason that TetGen requires a closed boundary of the PLCs. In case of non-closed PLC facets the whole tetrahedralization will be "eaten" away. If two tetrahedra abutting a boundary face are removed, the boundary face itself is also vanished.

Hole points have to be placed inside a region, else the rounding error determines which side of the facet is being transformed into the hole.

Part 4 - region attributes list The optional fourth section lists regional attributes (to be assigned to all tetrahedra in a region) and regional constraints on the maximum tetrahedron volume. TetGen will read this section only if the -A switch is used or the -a switch without a number is invoked. Regional attributes and volume constraints are propagated in the same manner as holes.

One line: <# of region> Following lines list # of region attributes: <region #> <x> <y> <z> <region number> <region attribute> ...

If two values are written on a line after the x,  $y$  and z coordinate, the former is assumed to be a regional attribute (but will only be applied if the -A switch is selected), and the latter is assumed to be a regional volume constraint (but will only be applied if the -a switch is selected). It is possible to specify just one value after the coordinates. It can serve as both an attribute and a volume constraint, depending on the choice of switches. A negative maximum volume constraint allows to use the -A and the -a switches without imposing a volume constraint in this specific region.

An example In the following, a unit  $(1 \times 1 \times 1)$  cube is described by the poly file format.

```
# Part 1 - node list
# node count, 3 dim, no attribute, no boundary marker
8 3 0 0
# Node index, node coordinates
1 0.0 0.0 0.0
2 1.0 0.0 0.0
3 1.0 1.0 0.0
4 0.0 1.0 0.0
5 0.0 0.0 1.0
6 1.0 0.0 1.0
7 1.0 1.0 1.0
8 0.0 1.0 1.0
# Part 2 - facet list
# facet count, no boundary marker
6 0
# facets
1 # 1 polygon, no hole, no boundary marker
4 1 2 3 4 # front
1
4 5 6 7 8 # back
1
4 1 2 6 5 # bottom
1
4 2 3 7 6 # right
1
4 3 4 8 7 # top
1
4 4 1 5 8 # left
# Part 3 - hole list
0 # no hole
# Part 4 - region list
0 # no region
```
#### 5.2.3 .smesh files

A .smesh file is also a B-Rep description of a PLC. It describes a simple B-Rep model where each of its facet only has exactly one polygon, no holes, no segment and no point inside. It is less flexible than the .poly file format, while it is much simpler and useful when the boundary of PLC consists of only simple polygons, i.e., triangles, quads, etc.

Analogously to the .poly file format, the .smesh file format consists of

four parts, which are points, facets, holes and regions, respectively. Only the second part, which describes facets, is different. It is described below.

Part 2 - facet list Each facet consists of exactly one polygon. The corner list of each polygon can be distributed over a number of lines. The optional boundary marker of each facet is given at the end of the corner list.

```
One line: <# of facets> <br/>boundary markers (0 or 1)>
Following lines list # of facets:
  <# of corners> <corner 1> ... <corner #> [boundary marker]
  ...
```
The following example demonstrates the layout of the facet part of the unit cube.

```
# Part 2 - facet list
# facet count, no boundary marker
6 0
# facets
4 1 2 3 4 # front
4 5 6 7 8 # back
4 1 2 6 5 # bottom
4 2 3 7 6 # right
4 3 4 8 7 # top
4 4 1 5 8 # left
```
## 5.2.4 .ele files

An .ele file contains a list of tetrahedra.

```
First line: <# of tetrahedra> <nodes per tet. (4 or 10)>
            <region attribute (0 or 1)>
Remaining lines list # of tetrahedra:
  <tetrahedron #> <node> <node> ... <node> [attribute]
  ...
```
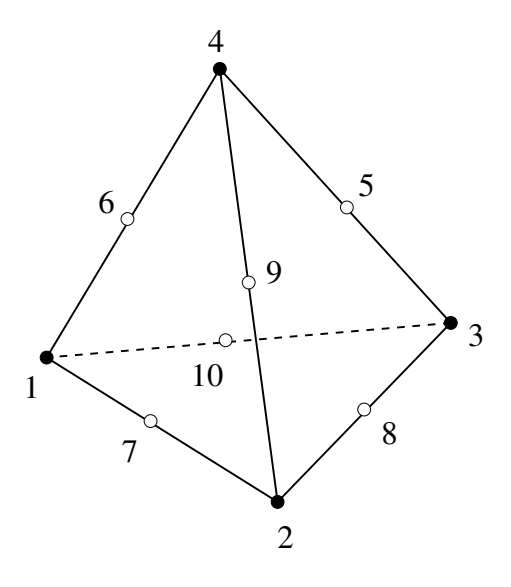

<span id="page-67-0"></span>Figure 20: The local numbering of the vertices (corners) and the second-order nodes of a tetrahedron.

Each tetrahedron has four corners (or ten corners if the -o2 switch is used). Nodes are indices into the corresponding .node file. The first four nodes are the corner vertices. If  $-\infty$  switch is used, the remaining six nodes are generated on the midpoints of the edges of the tetrahedron. Figure [20](#page-67-0) shows how these corners and the second-order nodes are locally numbered. Second order nodes are output only. They are omitted by the mesh reconstruction (the -r switch).

If the  $\epsilon$  region attribute in the first line is 1, each tetrahedra has an additional region attribute (an integer) in the last column. Region attributes of tetrahedra are tags used mainly to identify which tetrahedra of the tetrahedralization are associated with which facet-bounded region (sub-domain) of the PLC, set in the fourth part of a .poly or a .smesh file. Region attributes do not diffuse across facets, all tetrahedra in the same region have exactly the same region attribute. A common application of the region attribute is to determine which material a tetrahedron has.

The .ele file is the default output file of TetGen. However, it can be omitted by -E switch. If -r switch is used, TetGen reads a .ele file and reconstructs a tetrahedral mesh from it.

The following example illustrates the layout of a .ele file.

154 4 0 1 4 107 3 50

2 4 108 3 107 3 9 97 95 94 4 4 107 50 93 5 56 1 50 47 6 94 98 97 95 7 97 9 95 55 ...

## 5.2.5 .face files

A .face file contains a list of triangular faces of the tetrahedralization.

```
First line: <# of faces> <br/>boundary marker (0 or 1)>
Remaining lines list # of faces:
  <face #> <node> <node> <node> ... [boundary marker] ...
  ...
```
In its basic form, each face has three corners and possibly has a boundary marker. Nodes are indices of the corresponding .node file.

If the  $\leq$ boundary marker> in the first line is 1, each face has an additional boundary marker (an integer) in the last column. Boundary markers of facets are defined in the .poly or the .smesh files. The optional column of boundary markers can be suppressed by the -B switch.

If the -o2 switch is used, each face has three corners and three secondorder nodes generated on the midpoints of the edges of this face. Figure [21](#page-69-0) shows the local numbering of the corners and the second-order nodes of a face. They are listed after the corners of this face, and before its boundary marker. Second order nodes are output only. They are ignored during the mesh reconstruction (the -r switch).

If the -nn switch is used, each face contains two additional indices (after the boundary marker) in the corresponding .ele file. They are indices of the tetrahedra containing this face. A  $-1$  indicates that there is no adjacent tetrahedron at this side, i.e., it is "outer space".

TetGen default only outputs the boundary faces or the convex hull faces into a .face file. If the -f switch is used, TetGen outputs all faces (including interior faces) of the tetrahedralization. In this case, each interior face will always have a '0' as its boundary marker. This file can be omitted by using the -F switch.

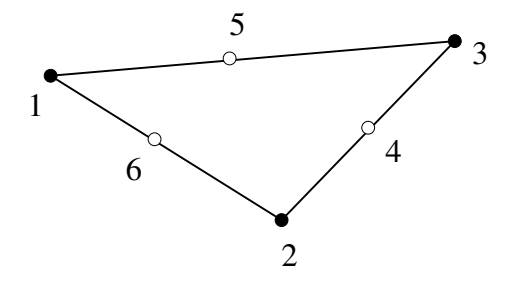

<span id="page-69-0"></span>Figure 21: The local numbering of the corners and the second-order nodes of a face.

If the -r switch is used, TetGen can also read the .face file for identifying boundary faces in a reconstructed mesh.

#### 5.2.6 .edge files

An .edge file contains a list of edges of the tetrahedralization.

```
First line: <# of edges> <br/>boundary marker (0 or 1)>
Remaining lines list # of edges:
  <edge #> <endpoint> <endpoint> ... [boundary marker] ...
  ...
```
In its basic form, each edge has two endpoints and possibly a boundary marker (if the  $\delta$ boundary marker in the first line is 1). Endpoints are indices in the corresponding .node file.

If the -o2 switch is used, each edge has a second order node (its midpoint). It is listed after its endpoints, and before its boundary marker. Second order nodes are output only. They are ignored during the mesh reconstruction (the -r switch).

If the -nn switch is used, each edge contains one additional index (after the [boundary marker]) in the corresponding .ele file. It is the index of a tetrahedron which contain this edge. A  $-1$  indicates that there is no tetrahedron containing this edge.

If the -r switch is used, TetGen can also read the .edge file for identifying boundary edges in a reconstructed mesh.

The .edge file is the default output of TetGen when -p or -r switch is used. By default, it only contains a list of boundary edges (segments) of the tetrahedralization. If the -e switch is used, it contains a list of all edges

(including interior edges) of the tetrahedralization. The output of this file can be suppressed by the -F switch.

#### 5.2.7 .vol files

A .vol file associates with each tetrahedron a maximum volume that is used for mesh refinement. It is read by TetGen in case the -r switch is used.

```
First line: <# of tetrahedra>
Remaining lines list # of maximum volumes:
  <tetrahedron #> <maximum volume>
  ...
```
As with other file formats, every tetrahedron must be represented, and they must be numbered consecutively. A tetrahedron may be left unconstrained by assigning it a zero or negative maximum volume to it.

## <span id="page-70-0"></span>5.2.8 .mtr files

The .mtr file assigns a mesh sizing function defined on the nodes of an input PLC, or an input tetrahedral mesh, or a background tetrahedral mesh. It is used when the -m switch is applied.

```
First line: <# of nodes> <size of metric (always 1)>
Remaining lines list # of point metrics:
  <value>
  ...
```
Each node is assigned a value that is interpreted by TetGen as the desired length for all edges connecting to the node. TetGen uses this size information to generate an adaptive tetrahedral mesh.

Below is an example of an L-shaped PLC (L.smesh) (see Figure [17\)](#page-50-0):

Below is an example file L.mtr to assign a sizing function on the nodes of the PLC:

# L.mtr 12 1 0.25 0.25 0.25 0.025 0.25 0.25 0.25 0.25 0.25 0.025 0.25 0.25
The following command generates the adaptive tetrahedral mesh shown in Figure [17.](#page-50-0)

tetgen -pqm L.smesh

It is possible to set a size 0 to a node. In this case, TetGen ignores the mesh element size at this node. For example, it is possible to use an L.mtr file like the following;

#### 5.2.9 .neigh files

A .neigh file associates with each tetrahedron its neighbors (adjacent tetrahedra), which are indices in the corresponding .ele file.

```
First line: <# of tetrahedra> 4
Following lines list # of neighbors:
  <tetrahedra #> <neighbor> <neighbor> <neighbor> <neighbor>
  ...
```
An index of −1 indicates no neighbor (because the tetrahedron is on boundary of a mesh domain). The first neighbor of the tetrahedron  $i$  is opposite to the first corner of tetrahedron  $i$ , and so on. The .neigh file is output by TetGen when the -n switch is used.

#### 5.2.10 .v.node, .v.edge, .v.face, .v.cell

A .v.node file contains a list of vertices of the Voronoi diagram or the power diagram ( -w switch). Each Voronoi vertex is the circumcenter (or the orthocenter) of a Delaunay (or weighted Delaunay) tetrahedron. The format of .v.node is the same as that of a .node file.

A .v.edge file contains a list of edges of the Voronoi diagram or the power diagram ( -w switch). Each edge corresponds to a face of the Delaunay (or weighted Delaunay) tetrahedralization. Each Voronoi edge is either a line segment connecting two Voronoi vertices or a ray starting from a Voronoi vertex. The file format of a .v.edge file is

```
First line: <# of edges>
Following lines list # of edges:
  <edge #> <vertex 1> <vertex 2> <V_x> <V_y> <V_z>
  ...
```
<vertex 1> and <vertex 2> are two indices pointing to the list of Voronoi vertices. <vertex 1> must be non-negative, while <vertex 2> may be −1 which means it is a ray. In this case, the unit vector of this ray is given by  $\langle V_{-}x \rangle$ ,  $\langle V_{-}y \rangle$ , and  $\langle V_{-}z \rangle$ .

A .v.face file contains a list of faces of the Voronoi diagram or the power diagram ( -w switch). Each face corresponds to an edge of the Delaunay (or weighted Delaunay) tetrahedralization. It is formed by a list of Voronoi edges, which may not be closed. The file format of a .v.face file is

```
First line: <# of faces>
Following lines list # of faces:
  \langle face #> \langle cell 1> \langle cell 2> \langle # of edges> \langle edge 1> \langle edge 2> ...
   ...
```
<cell 1> and <cell 2> are two indices pointing into the list of Voronoi cells, i.e., the two cells share this face. <edge 1>, <edge 2> ..., are indices pointing into the edge list, i.e., they are the edges of this face, there are total <# of edges>. If the face is not closed, the index of the last edge of this

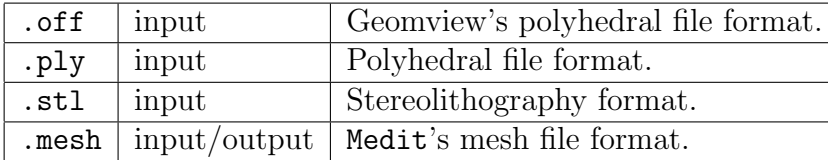

<span id="page-74-0"></span>Table 8: Overview of supported file formats.

face is  $-1$ .

A .v.cell file contains a list of cells of the Voronoi diagram or the power diagram ( -w switch). Each cell corresponds to a vertex of the Delaunay (or weighted Delaunay) tetrahedralization. A cell is formed by a list of Voronoi faces, which may not be closed. The file format of a .v.cell file is

```
First line: <# of cells>
Following lines list # of cells:
  <cell #> <# of faces> <face 1> <face 2> ...
  ...
```
<face 1>, <face 2>, ... are indices pointing into the Voronoi face list. There are total  $\leq$  the faces faces. If the cell is not closed, the index of the last face in this cell is  $-1$ .

# 5.3 Supported File Formats

TetGen supports additional polyhedral file formats as well. Table [8](#page-74-0) lists the supported file formats. TetGen recognizes the file formats by the file extensions.

#### 5.3.1 .off files

The .off is the one of the file formats of Geomview [http://www.geomview.](http://www.geomview.org) [org](http://www.geomview.org) - an interactive 3d viewing program for Unix/Linux. It represents collections of planar polygons with possibly shared vertices, a convenient way to describe polyhedra. The polygons may be concave, but there's no provision for polygons containing holes.

The full description of the .off file format can be found elsewhere on the internet. Below is a simple description of this file format.

```
OFF numVertices numFaces numEdges
 x y z
 x y z
 ... numVertices like above
 NVertices v1 v2 v3 ... vN
 MVertices v1 v2 v3 ... vM
 ... numFaces like above
```
Note that vertices are numbered starting at 0 (not starting at 1), and that numEdges will always be zero.

### 5.3.2 .ply files

The .ply file format is a simple object description that was designed as a convenient format for researchers who work with polygonal models. Early versions of this file format were used at Stanford University and at UNC Chapel Hill.

A description examples as well as codes of the PLY file format can be found at <http://paulbourke.net/dataformats/ply/>.

#### 5.3.3 .stl files

The .stl or stereolithography format is an ASCII or binary file used in manufacturing. It is a list of the triangular surfaces that describe a computer generated solid model. This is the standard input for most rapid prototyping machines.

The description of the .stl file format can be found elsewhere on the web. An elaborated description can be found at [http://en.wikipedia.](http://en.wikipedia.org/wiki/STL_(file_format)) [org/wiki/STL\\_\(file\\_format\)](http://en.wikipedia.org/wiki/STL_(file_format)). Below is an example.

```
solid
 ...
facet normal 0.00 0.00 1.00
   outer loop
     vertex 2.00 2.00 0.00
     vertex -1.00 1.00 0.00
```

```
vertex 0.00 -1.00 0.00
   endloop
endfacet
...
endsolid
```
### 5.3.4 .mesh files

The .mesh is the file formats of Medit - an interactive 3d mesh viewing program <http://www.ann.jussieu.fr/frey/software.html>. This file format is described in the documentation of Medit.

A repository of free 3d models in this file format are available at IN-RIA's Free 3d Meshes Download [http://www-roc.inria.fr/gamma/gamma/](http://www-roc.inria.fr/gamma/gamma/Accueil/) [Accueil/](http://www-roc.inria.fr/gamma/gamma/Accueil/).

# 5.4 File Format Examples

This section provides three examples. They are designed to support interactive learning. The topics are describing PLCs using TetGen's .poly file format and constructing different quality meshes through the command line switches.

## <span id="page-76-0"></span>5.4.1 A PLC with Two Boundary Markers

Figure [22](#page-77-0) shows the geometry of a rectangular bar. This bar consists of eight nodes and six facets (which are all rectangles). In addition, there are two boundary markers (−1 and −2) associated to the leftmost facet and the rightmost facet, respectively. This simple model has its physical meaning. It can be seen as the geometry of a typical heat transfer problem. The task is to compute the temperature diffusion in the bar, in which the flow of heat moves from the hot side to the cold side. The two boundary markers can represent two different boundary conditions, one has high temperature and the other has low temperature. Here is the input file bar.poly describing the bar:

```
# Part 1 - the node list.
# A bar with 8 nodes in 3d, no attributes, no boundary marker.
8 3 0 0
 # The 4 leftmost nodes:
 1 0 0 0
```
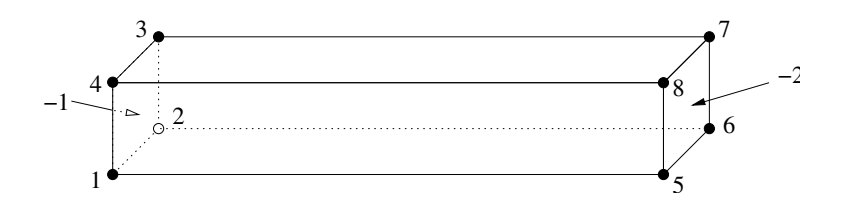

<span id="page-77-0"></span>Figure 22: A bar having two boundary markers  $(-1 \text{ and } -2)$  defined.

```
2 2 0 0
 3 2 2 0
 4 0 2 0
 # The 4 rightmost nodes:
 5 0 0 12
 6 2 0 12
 7 2 2 12
 8 0 2 12
# Part 2 - the facet list.
# Six facets with boundary markers.
6 1
 # The leftmost facet.
 1 0 -1 # 1 polygon, no hole, boundary marker (-1)
 4 1 2 3 4
 # The rightmost facet.
 1 0 -2 # 1 polygon, no hole, boundary marker (-2)
 4 5 6 7 8
 # Other facets.
 1
 4 1 5 6 2 # bottom side
 1
 4 2 6 7 3 # back side
 1
 4 3 7 8 4 # top side
 1
 4 4 8 5 1 # front side
# Part 3 - the hole list.
# There is no hole in bar.
0
# Part 4 - the region list.
# There is no region defined.
\Omega
```
The command line is chosen as follows: first mesh the PLC  $(-p)$ , then impose the quality constraint  $(-q)$ . This will result in a quality mesh of four files: bar.1.node, bar.1.ele, bar.1.face, and bar.1.edge.

> tetgen -pq bar.poly

Here is the output file bar.1.node. It contains 47 points. The additional points were added by TetGen automatically to meet the quality measure.

47 3 0 0 1 0 0 0 2 2 0 0 3 2 2 0 4 0 2 0 5 0 0 12 6 2 0 12 7 2 2 12 8 0 2 12 9 1.0000469999999999 0 0 10 0 0.999668 0 11 0 0.99944500000000003 12 12 1.000594 0 12 ...

# Generated by tetgen -pq bar.poly

Here is the output file bar.1.ele, which contains 83 tetrahedra.

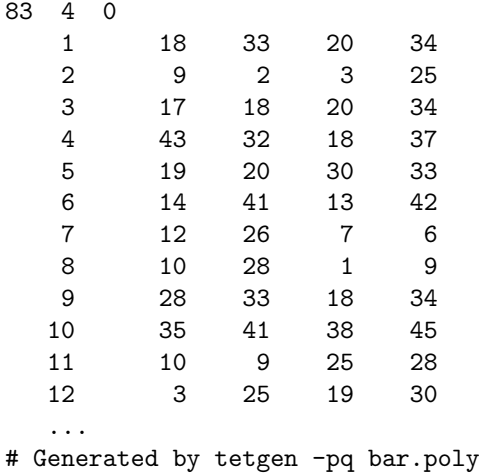

Here is the output file bar.1.face with 90 boundary faces. Faces 1 and 2 are on the leftmost facet thus have markers −1; faces 3 and 4 have markers −2 indicating they are on the rightmost facet. Other faces have the default markers zero.

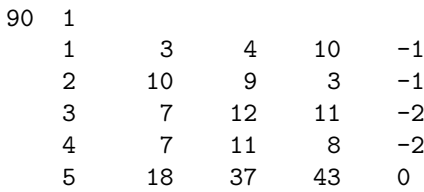

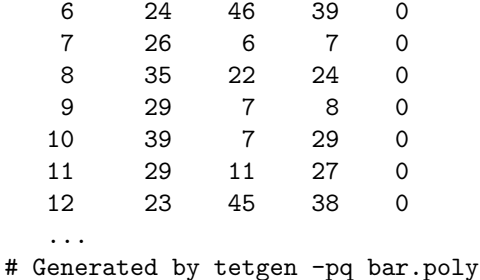

However, the mesh above may be too coarse for numerical simulation using finite element method or finite volume method. Using either the -q or the -a switch or both of them will result in a more dense quality mesh:

```
> tetgen -pq1.414a0.1 bar.poly
```
TetGen generates a mesh with 330 points and 1092 tetrahedra. The added points are due to both the  $-q$  and  $-a$  switches we have applied. To see a quality report of the mesh, type:

> tetgen -rNEFV bar.1.ele

### 5.4.2 A PLC with Two Sub-regions (Materials)

In this example, we add an internal facet into the bar (in Figure [22\)](#page-77-0), so that two sub-regions (separated by the newly added facet) in the bar are created. Figure [23](#page-80-0) shows the modified geometry. This bar consists of twelve nodes (which I numbered) and seven facets (Note, some of them are not a single polygon any more). In addition, there are two regions defined, which have region attributes −10 and −20, respectively. Physically, you can associate two different materials to each of these two regions, and the two boundary markers  $(-1 \text{ and } -2)$  in the last example still remain. Here is the input file bar2.poly describing the modified bar:

```
# Part 1 - the node list.
# The model has 12 nodes in 3d, no attributes, no boundary marker.
12 3 0 0
 # The 4 leftmost nodes:
 1 0 0 0
 2 2 0 0
 3 2 2 0
 4 0 2 0
 # The 4 rightmost nodes:
 5 0 0 12
 6 2 0 12
```
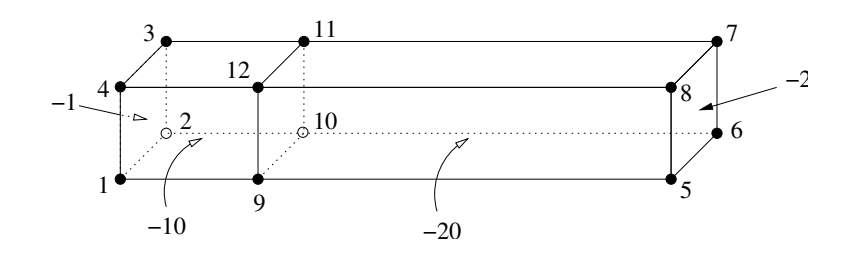

<span id="page-80-0"></span>Figure 23: A bar having two regions (with region attributes −10 and −20, respectively) and two boundary markers (−1 and −2) defined.

```
7 2 2 12
  8 0 2 12
  # The 4 added nodes:
  9 0 0 3
  10 2 0 3
  11 2 2 3
  12 0 2 3
# Part 2 - the facet list.
# Seven facets with boundary markers.
7 1
  # The leftmost facet.
  1 \quad 0 \quad -1 \quad # \quad 1 \text{ polygon}, \text{ no hole}, \text{ boundary marker } (-1)4 1 2 3 4
  # The rightmost facet.
  1 0 -2 # 1 polygon, no hole, boundary marker (-2)
  4 5 6 7 8
  # Each of following facets has two polygons, which are
  # one rectangle (6 corners) and one segment.
  \overline{2}6 1 9 5 6 10 2 # bottom side
  2 9 10
  2
  6 2 10 6 7 11 3 # back side
  2 10 11
  2
  6 3 11 7 8 12 4 # top side
  2 11 12
  2
  6 4 12 8 5 9 1 # front side
  2 12 9
  # The internal facet separates two regions.
  1
  4 9 10 11 12
# Part 3 - the hole list.
# There is no hole in bar.
0
```

```
# Part 4 - the region list.
# There are two regions (-10 and -20) defined.
2
 1 1.0 1.0 1.5 -10 0.1
 2 1.0 1.0 5.0 -20 -1
```
The command line tetgen -pqaA bar2.poly generates the file bar2.1.ele. The first eight lines are listed next. It differs from bar.1.ele in that each record has an additional region attribute.

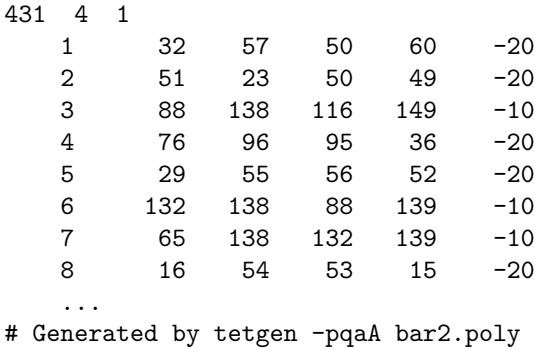

Visualization of the resulting meshes (by TetView or other tools) shows that the refinement in the region with attribute −10 is denser than in that with  $-20$ . This is due to the volume constraints,  $(0.1)$  defined in the file bar2.poly, and due to the -aA switches.

## 5.4.3 A PLC with Two Sub-regions and Two Holes

This is the example file (example.poly) coming together with the TetGen's source distribution. The geometry as well as some generated mesh are shown in Figure [24.](#page-84-0)

```
# Part 1 - the node list.
28 3 0 1
1 0 0 0 1
2 2 0 0 1
3 2 2 0 1
4 0 2 0 1
5 0 0 4 9
6 2 0 4 9
7 2 2 3 9
8 0 2 3 9
9 0 0 5 2
10 2 0 5 2
11 2 2 5 2
12 0 2 5 2
```
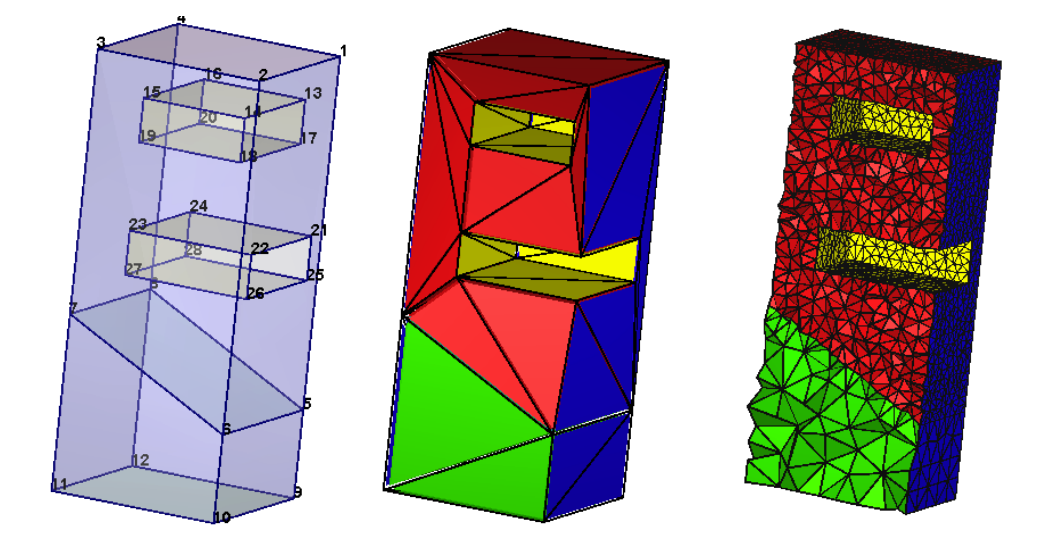

<span id="page-84-0"></span>Figure 24: Left: A PLC with two sub-regions (materials) and two holes. Middle: the CDT generated by the command line:  $-pA$ . Right: The quality tetrahedral mesh generated by the command line: -pqAa.

# 6 Calling TetGen from Another Program

One can use TetGen as a library so that it can be called directly from another program. This section gives the necessary instructions for using the TetGen library. Users are supposed to be able to use TetGen, i.e., know its command line switches and the input and output file formats. We refer to Section [3](#page-29-0) for the instructions of how to compile TetGen into a library.

# 6.1 The Header File

Programs calling TetGen must include the header file tetgen.h.

```
#include "tetgen.h"
```
It includes all data types and function declarations of the TetGen library. It defines the function tetrahedralize() and the data type tetgenio, which are provided for users to call TetGen with all its functionality. They are described in Section [6.2](#page-84-1) and Section [6.3,](#page-85-0) respectively.

# <span id="page-84-1"></span>6.2 The Calling Convention

The function tetrahedralize() is declared as follows:

```
void tetrahedralize(char *switches, tetgenio *in, tetgenio *out,
                    tetgenio *addin = NULL, tetgenio *bgmin = NULL);
```
The parameter switches is a string containing the command line switches for this call. In this string, no initial dash '-' is required. One can use the Q (quiet) switch to disable the screen output of TetGen.

The parameters in and out, which are two pointers pointing to objects of tetgenio, describing the input and the output. in and out must not be NULL.

Two additional parameters addin and bgmin may be supplied. When the switch -i is used, addin contains a list of additional vertices to be inserted. When the switch  $-\mathbf{m}$  is used, beging contains a background mesh which is used to provide a mesh sizing function.

## <span id="page-85-0"></span>6.3 The tetgenio Data Type

The tetgenio structure is used to pass data into and out of the tetrahedralize() procedure. It replaces the input and output files of TetGen by a collection of arrays, which are used to store points, tetrahedra, boundary markers, and so forth. It is a C++ class, including data fields and functions. The data fields of tetgenio:

```
int firstnumber; // 0 or 1, default 0.
int mesh_dim; // must be 3.
REAL *pointlist;
REAL *pointattributelist;
REAL *pointmtrlist;
int *pointmarkerlist;
int numberofpoints;
int numberofpointattributes;
int numberofpointmtrs;
int *tetrahedronlist;
REAL *tetrahedronattributelist;
REAL *tetrahedronvolumelist;
int *neighborlist;
int numberoftetrahedra;
int numberofcorners;
int numberoftetrahedronattributes;
facet *facetlist;
int *facetmarkerlist;
```

```
int numberoffacets;
```

```
REAL *holelist;
int numberofholes;
REAL *regionlist;
int numberofregions;
REAL *facetconstraintlist;
int numberoffacetconstraints;
REAL *segmentconstraintlist;
int numberofsegmentconstraints;
int *trifacelist;
int *trifacemarkerlist;
int numberoftrifaces;
int *edgelist;
int *edgemarkerlist;
int numberofedges;
```
# 6.4 Description of Arrays

In all cases, the first item in an array is stored starting at index [0]. However, that item is item number firstnumber (0 or 1) unless the z switch is used, it is item number '0'. Now the description of arrays follows.

pointlist An array of point coordinates. The first point's x coordinate is at index [0], its y coordinate at index [1], and its z coordinate at index [2], followed by the coordinates of the remaining points. Each point occupies three REALs.

pointattributelist An array of point attributes. Each point's attributes occupy numberofpointattributes REALs.

pointmarkerlist An array of point markers; one int per point.

pointmtrlist An array of metric tensors at points. Each point's tensor occupies numberofpointmtrs REALs.

tetrahedronlist An array of tetrahedron corners. The first tetrahedron's first corner is at index [0], followed by its other three corners, followed by any other nodes if the '-o2' switch is used. Each tetrahedron occupies numberofcorners (4 or 10) ints.

### 6.4 Description of Arrays 81

tetrahedronattributelist An array of tetrahedron attributes. Each tetrahedron's attributes occupy numberoftetrahedronattributes REALs.

tetrahedronvolumelist An array of tetrahedron volume constraints; one REAL per tetrahedron. Input only.

neighborlist An array of tetrahedron neighbors; four ints per tetrahedron. Output only.

facetlist An array of PLC facets. Each facet is an object of type facet (see Section [6.4.2\)](#page-89-0).

facetmarkerlist An array of facet markers; one int per facet.

holelist An array of holes. The first hole's x, y and z coordinates are at indices [0], [1] and [2], followed by the remaining holes. Three REALs per hole.

regionlist An array of regional attributes and volume constraints. The first constraints' x, y and z coordinates are at indices [0], [1] and [2], followed by the regional attribute at index [3], followed by the maximum volume at index [4], followed by the remaining volume constraints. Five REALs per volume constraint. Each regional attribute is used only if the A switch is used, and each volume constraint is used only if the a switch (with no number following) is used, but omitting one of these switches does not change the memory layout.

facetconstraintlist An array of facet maximum area constraints. Two REALs per constraint. The first one is the facet marker (cast the type to integer); the second is its maximum area bound. Note the 'facetconstraintlist' is used only for the 'q' switch.

segmentconstraintlist An array of segment length constraints. Three REALs per constraint. The first two are the indices (pointing into pointlist) of the endpoints of the segment; the last one is its maximum length bound. Note the 'segmentconstraintlist' is used only for the 'q' switch.

trifacelist An array of triangular faces. The first face's corners are at indices [0], [1] and [2], followed by the remaining faces. Three ints per face.

trifacemarkerlist An array of face markers; one int per face.

edgelist An array of segment endpoints. The first segment's endpoints are at indices [0] and [1], followed by the remaining segments. Two ints per segment.

edgemarkerlist An array of segment markers; one int per segment.

#### 6.4.1 Memory Management

Two routines defined in tetgenio are used for memory initialization and cleaning. They are:

```
void initialize();
void deinitialize();
```
initialize() initializes all fields, that is, all pointers to arrays are initialized to NULL, and other variables are initialized to zero except the variable 'numberofcorners', which is 4 (a tetrahedron has 4 nodes). Initialization is implicitly called by the constructor of tetgenio. For example, the following line creates an object of tetgenio named io, all fields of io are initialized:

tetgenio io;

The next step is to allocate memory for each array, which will be used. In C++ the memory allocation and deletion can be done by the new and delete operators. Another pair of functions (preferred by C programmers) are malloc() and free(). Whatever you use, you must stick with one of these two pairs, e.g., 'new'/'delete' and 'malloc'/'free' cannot be mixed. For example, the following line allocates memory for io.pointlist:

```
io.pointlist = new REAL [io.numberofpoints * 3];
```
deinitialize() frees the memory allocated in objects of tetgenio by using 'delete'. It is automatically called on the deletion of the tetgenio objects. If the memory was allocated by using the function  $\text{malloc}()$ , the user is responsible for freeing it. After having freed all memory, one call of initialize() disables the automatic memory deletion.

To reuse an object is possible: first call deinitialize(), then call initialize() before the next use.

### <span id="page-89-0"></span>6.4.2 The facet Data Structure

The facet data structure defined in tetgenio can be used to represent any facet of a PLC. The structure of facet shown below consists of a list of polygons and a list of hole points.

```
typedef struct {
  polygon *polygonlist;
  int numberofpolygons;
 REAL *holelist;
  int numberofholes;
} facet;
```
A polygon is again an object of type polygon. It consists of a list of corner points (vertexlist). The structure is shown below.

```
typedef struct {
  int *vertexlist;
  int numberofvertices;
} polygon;
```
The structure of a facet corresponds to the facet description in a .poly file format, described in Section [5.2.2.](#page-62-0) The front facet of Figure [23](#page-80-0) serves an example for setting a PLC facet into an object of facet. It has two polygons, six vertices, and the other is a segment, no holes, the ASCII data is:

 $\mathcal{L}$ 6 4 12 8 5 9 1 # front side 2 12 9

The following C++ code does the translation. Assume the object of tetgenio is io and has already be created.

```
tetgenio::facet *f; // Define a pointer of facet.
tetgenio::polygon *p; // Define a pointer of polygon.
// All indices start from 1.
io.firstnumber = 1;
...
// Use 'f' to point to a facet of 'facetlist'.
f = &io.facetlist[i];
// Initialize the fields of this facet.
// There are two polygons, no holes.
f->numberofpolygons = 2;
// Allocate memory for polygons.
```

```
f->polygonlist = new tetgenio::polygon[2];
f->numberofholes = 0;
f->holelist = NULL;
// Set the data of the first polygon into facet.
p = \&f->polygonlist[0];
p->numberofvertices = 6;
// Allocate memory for vertices.
p\rightarrowvertexlist = new int[6]:
p->vertexlist[0] = 4;
p->vertexlist[1] = 12;
p->vertexlist[2] = 8;
p->vertexlist[3] = 5;
p->vertexlist[4] = 9;
p->vertexlist[5] = 1;
// Set the data of the second polygon into facet.
p = \&f->polygonlist[1];
p->numberofvertices = 2;
p->vertexlist = new int[2]; // Alloc. memory for vertices.
p->vertexlist[0] = 12;
p->vertexlist[1] = 9;
```
## 6.5 An Example

This section gives an example of how to call TetGen from another program by using the tetgenio data structure and the function tetrahedralize(). The input PLC in Section [5.4.1](#page-76-0) (Figure [22\)](#page-77-0) is used again.

The complete C++ source code is given below. It is also available on TetGen's website:<http://www.tetgen.org/files/tetcall.cxx>. The code illustrates the following basic steps:

- at first it creates an input object in of tetgenio containing the data of the bar;
- then it calls function tetrahedralize() to create a quality mesh of the bar with output in out.

In addition, it outputs the PLC in the object in into two files (barin.node and barin.poly), and outputs the mesh in the object out into three files (barout.node, barout.ele, and barout.face).

This example can be compiled into an executable program.

• Compile TetGen into a library named libtet.a (see Section [3.1](#page-29-1) for compiling);

- Save the file tetcall.cxx into the same directory in which you have the files tetgen.h and libtet.a;
- Compile it using the following command:

g++ -o test tetcall.cxx -L./ -ltet

which will result an executable file test.

The complete source codes are given below:

```
#include "tetgen.h" // Defined tetgenio, tetrahedralize().
int main(int argc, char *argv[])
{
  tetgenio in, out;
 tetgenio::facet *f;
  tetgenio::polygon *p;
  int i;
  // All indices start from 1.
  in.firstnumber = 1;
  in.numberofpoints = 8;
  in.pointlist = new REAL[in.numberofpoints * 3];
  in.pointlist[0] = 0; // node 1.
  in.pointlist[1] = 0;
  in.pointlist[2] = 0;
  in.pointlist[3] = 2; // node 2.
  in.pointlist[4] = 0;
  in.pointlist[5] = 0;
  in.pointlist[6] = 2; // node 3.
  in.pointlist[7] = 2;
  in.pointlist[8] = 0;
  in.pointlist[9] = 0; // node 4.
  in.pointlist[10] = 2;
  in.pointlist[11] = 0;
  // Set node 5, 6, 7, 8.
  for (i = 4; i < 8; i++) {
    in.pointlist[i * 3] = in.pointlist[(i - 4) * 3];
   in.pointlist[i * 3 + 1] = in.pointlist[(i - 4) * 3 + 1];
   in.pointlist[i * 3 + 2] = 12;}
  in.numberoffacets = 6;
  in.facetlist = new tetgenio::facet[in.numberoffacets];
  in.facetmarkerlist = new int[in.numberoffacets];
```

```
// Facet 1. The leftmost facet.
f = &in.facetlist[0];
f->numberofpolygons = 1;
f->polygonlist = new tetgenio::polygon[f->numberofpolygons];
f->numberofholes = 0;
f->holelist = NULL;
p = \&f->polygonlist[0];
p->numberofvertices = 4;
p->vertexlist = new int[p->numberofvertices];
p->vertexlist[0] = 1;
p->vertexlist[1] = 2;
p->vertexlist[2] = 3;
p->vertexlist[3] = 4;
// Facet 2. The rightmost facet.
f = &in.facetlist[1];
f->numberofpolygons = 1;
f->polygonlist = new tetgenio::polygon[f->numberofpolygons];
f->numberofholes = 0;
f->holelist = NULL;
p = &f->polygonlist[0];
p->numberofvertices = 4;
p->vertexlist = new int[p->numberofvertices];
p->vertexlist[0] = 5;
p->vertexlist[1] = 6;
p->vertexlist[2] = 7;
p->vertexlist[3] = 8;
// Facet 3. The bottom facet.
f = &in.facetlist[2];
f->numberofpolygons = 1;
f->polygonlist = new tetgenio::polygon[f->numberofpolygons];
f->numberofholes = 0;
f->holelist = NULL;
p = \&f->polygonlist[0];
p->numberofvertices = 4;
p->vertexlist = new int[p->numberofvertices];
p->vertexlist[0] = 1;
p->vertexlist[1] = 5;
p->vertexlist[2] = 6;
p->vertexlist[3] = 2;
// Facet 4. The back facet.
f = &in.facetlist[3];
f->numberofpolygons = 1;
f->polygonlist = new tetgenio::polygon[f->numberofpolygons];
f->numberofholes = 0;
f->holelist = NULL;
```

```
p = &f - \text{polygonlist}[0];p->numberofvertices = 4;
p->vertexlist = new int[p->numberofvertices];
p->vertexlist[0] = 2;
p->vertexlist[1] = 6;
p->vertexlist[2] = 7;
p->vertexlist[3] = 3;
// Facet 5. The top facet.
f = &in.facetlist[4];
f->numberofpolygons = 1;
f->polygonlist = new tetgenio::polygon[f->numberofpolygons];
f->numberofholes = 0;
f->holelist = NULL;
p = &f - \text{polygonlist}[0];p->numberofvertices = 4;
p->vertexlist = new int[p->numberofvertices];
p->vertexlist[0] = 3;
p->vertexlist[1] = 7;
p->vertexlist[2] = 8;
p->vertexlist[3] = 4;
// Facet 6. The front facet.
f = &in.facetlist[5];
f->numberofpolygons = 1;
f->polygonlist = new tetgenio::polygon[f->numberofpolygons];
f->numberofholes = 0;
f->holelist = NULL;
p = &f - \text{polygonlist}[0];p->numberofvertices = 4;
p->vertexlist = new int[p->numberofvertices];
p->vertexlist[0] = 4;
p->vertexlist[1] = 8;
p->vertexlist[2] = 5;
p->vertexlist[3] = 1;
// Set 'in.facetmarkerlist'
in.facetmarkerlist[0] = -1;
in.facetmarkerlist[1] = -2;
in.facetmarkerlist[2] = 0;
in.facetmarkerlist[3] = 0;
in.facetmarkerlist[4] = 0;
in.facetmarkerlist[5] = 0;
// Output the PLC to files 'barin.node' and 'barin.poly'.
in.save_nodes("barin");
in.save_poly("barin");
```

```
// Tetrahedralize the PLC. Switches are chosen to read a PLC (p),
// do quality mesh generation (q) with a specified quality bound // (1.414), and apply a maximum volume constraint (a0.1).
    (1.414), and apply a maximum volume constraint (a0.1).
tetrahedralize("pq1.414a0.1", &in, &out);
// Output mesh to files 'barout.node', 'barout.ele' and 'barout.face'.
out.save_nodes("barout");
out.save_elements("barout");
out.save_faces("barout");
return 0;
```
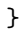

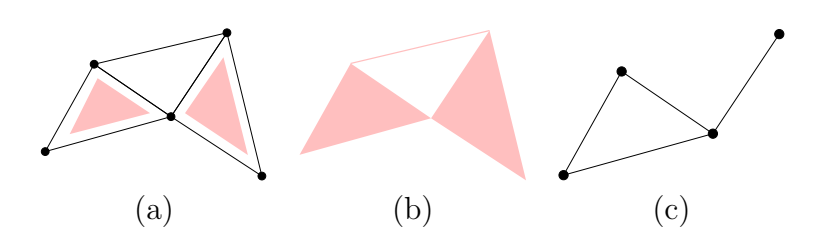

<span id="page-95-0"></span>Figure 25: (a) A two-dimensional simplicial complex K consists of 2 triangles(which are shaded), 7 edges, and 5 vertices. (b) The underlying space. (c) A subcomplex, which is a 1-dimensional simplicial complex, consists of 4 edges, and 4 vertices.

# A Basic Definitions

This section gives simplified explanations of some basic notions of combinatorial topology as a quick reference.

## A.1 Simplices, Simplicial Complexes

**Convex Hull** A point set  $V \subset \mathbb{R}^d$  is *convex* if it contains every line segment whose end points are in this set. There are infinitely many convex sets containing V. The smallest convex set containing V is called the *convex* hull of V, denoted as convV. The *dimension* of the convex hull of V is the dimension of the affine space of  $V$ .

**Simplex** A simplex  $\sigma$  is the convex hull of an affinely independent set S of points. The dimension of  $\sigma$  is one less than the number of points of S. Specifically, in  $\mathbb{R}^3$  the maximum number of affinely independent points is 4, so we have non-empty simplices of dimensions 0, 1, 2 and 3 referred to as vertices, edges, triangles, and tetrahedra, respectively. For any subset  $T \subseteq S$ , the simplex  $\tau = \text{conv}T$  is a face of  $\sigma$  and we write  $\tau \leq \sigma$ .  $\tau$  is a proper face of  $\sigma$  if T is a proper subset of S.

simplicial Complex A *simplicial complex K* is a finite set of simplices such that (i) any face of a simplex in  $K$  is also in  $K$ , and (ii) the intersection of any two simplices in  $K$  is a face of both. Condition (ii) allows for the case in which two simplices are disjoint because the empty set is the unique (-1) dimensional simplex, which is a face of any simplex. Figure [25](#page-95-0) (a) illustrates a two-dimensional simplicial complex.

Underlying Space The *underlying space* of a set of simplices L, denoted |L|, is the union of simplices,  $\bigcup_{\sigma \in L} \sigma$  (see an illustration in Figure [25](#page-95-0) (b)).  $|L|$  is a topologically closed set if and only if L is a simplicial complex.

**Subcomplex** A *subcomplex* of K is a subset of simplices of K that is also a simplicial complex. For example, see Figure [25](#page-95-0) (c).

## A.2 Polyhedra and Faces

Convex polyhedra and their faces are well-defined objects. It is a central topic in discrete geometry to study their structures and properties, see [\[29\]](#page-101-0). However, general polyhedra, which are not necessarily convex, are much more complex objects. There exist various definitions in the literature. We adopt the definitions given by Edelsbrunner [\[7\]](#page-98-0).

A polyhedron  $P$  is the union of convex polyhedra and the space of  $P$  is connected. It is not necessarily convex, see Figure [26](#page-97-0) left for an example. The dimension of P is the dimension of the smallest affine space that contains  $P$ . The *interior* of P, denoted as  $\text{int}(P)$  is the point set such that every point  $p \in \text{int}(P)$  has a neighborhood (e.g., an open ball centered at this point) which is a subset of P. The boundary of P is the point set  $\text{bd}(P) = P-\text{int}(P)$ .

A face  $F$  of  $P$  satisfies the following three conditions:

- (1)  $F$  is the closure of a connected set of points;
- (2)  $F$  is contained in the boundary of  $P$ ; and
- (3)  $F$  is equal to the intersection of  $P$  with the minimal affine space containing F.

 $F$  is also a polyhedron whose dimension is the dimension of the affine space that determines  $F$ . 0-, 1-, and 2-dimensional faces of  $P$  are called vertices, edges, and facets of P. Each facet is a polygonal region which may not be convex and may contain holes in it, as illustrated in the right of Figure [26.](#page-97-0)

## A.3 CSG and B-Rep Models of 3d Domains

In geometric and solid modeling, constructive solid geometry (CSG) and boundary representation (B-Rep) are two popular representations for threedimensional objects.

A CSG model implicitly describes the domain as a combination of simple primitives or other solids in a series of Boolean operations. It can describe

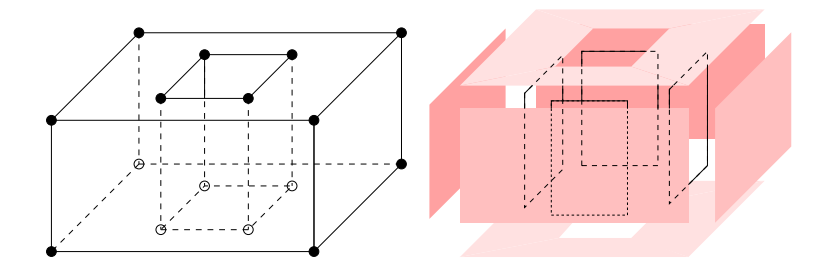

<span id="page-97-0"></span>Figure 26: A three-dimensional non-convex polyhedron. In left, the vertices (0-faces) and edges (1-faces) of the polyhedron are shown. All its facets (2-faces) are shown in right.

rather complicated shapes. However, the domain boundary must be calculated numerically to find the intersecting points, curves, and patches. This involves solving many non-linear equations in three variables. Obtaining a PLC from a CSG model is generally not a simple task.

A B-Rep model explicitly describes the domain boundary by a set of non-overlapping facets (may be curved surfaces) together with topological information (such as incidence and adjacency) between the facets. They implicitly bound the volume of the domain. However, it is not trivial to correctly define such a model for a complex object. Nevertheless, The B-Rep model is popularly used in describing 3d geometries.

# B List of Error Codes and Messages

The list of error codes and messages can also be found in the function terminatetetgen() defined in the file tetgen.h.

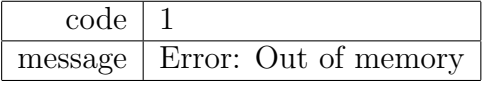

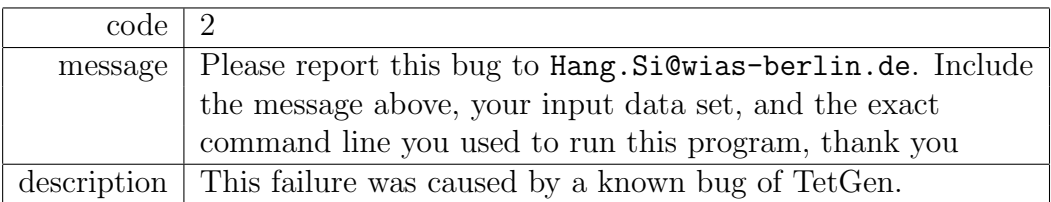

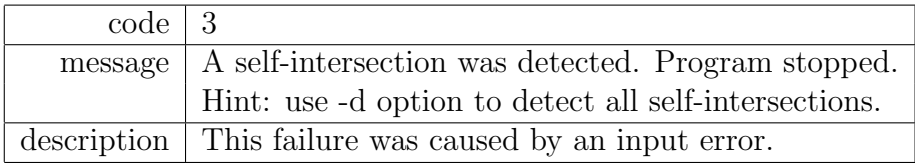

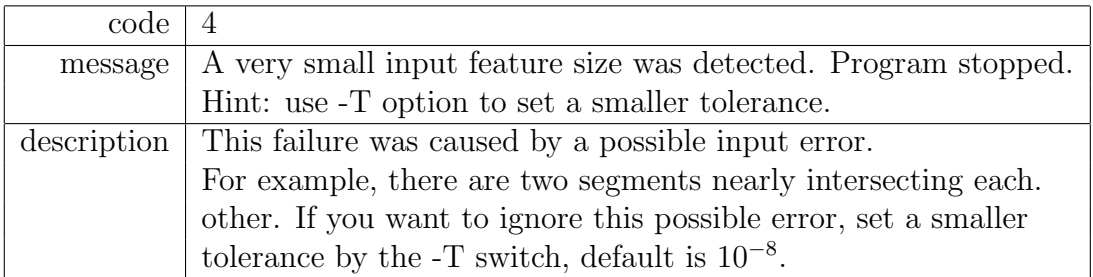

# References

- [1] F. Aurenhammer. Voronoi diagrams a study of fundamental geometric data structure. ACM Comput. Surveys, 23:345–405, 1991.
- [2] J.-D. Boissonnat, O. Devillers, and S. Hornus. Incremental construction of the Delaunay triangulation and the Delaunay graph in medium dimension. In Proc. 25th Annual Symposium on Computational Geometry, 2009.
- [3] A. Bowyer. Computing Dirichlet tessellations. Comp. Journal, 24(2):162–166, 1987.
- [4] B. Chazelle. Convex partition of polyhedra: a lower bound and worstcase optimal algorithm. SIAM Journal on Computing, 13(3):488–507, 1984.
- [5] J. A. de Loera, J. Rambau, and F. Santos. Triangulations, Structures for Algorithms and Applications, volume 25 of Algorithms and Computation in Mathematics. Springer Verlag Berlin Heidelburg, 1 edition, 2010.
- [6] B. N. Delaunay. Sur la sph`ere vide. Izvestia Akademii Nauk SSSR, Otdelenie Matematicheskikh i Estestvennykh Nauk, 7:793–800, 1934.
- <span id="page-98-0"></span>[7] H. Edelsbrunner. Geometry and topology for mesh generation. Cambridge University Press, England, 2001.
- [8] H. Edelsbrunner and M.P. Mücke. Simulation of simplicity: A technique to cope with degenerate cases in geometric algorithm. ACM Transactions on Graphics, 9(1):66–104, 1990.

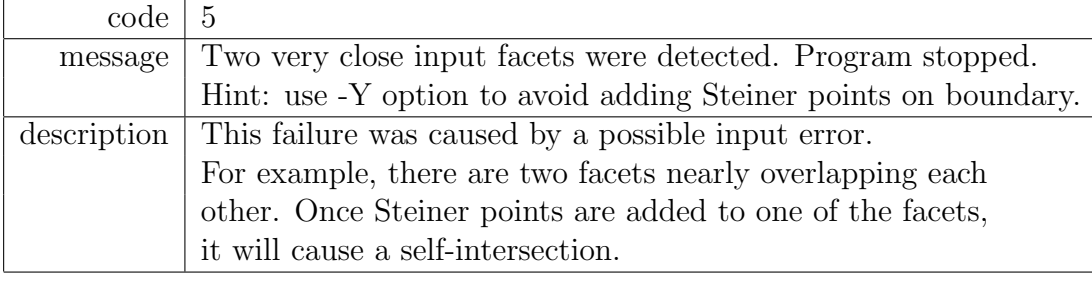

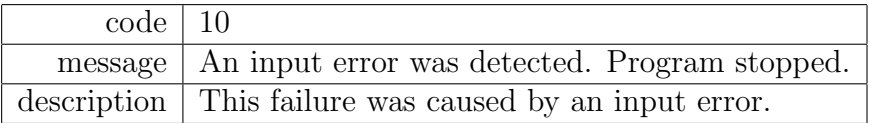

- [9] H. Edelsbrunner and N. R. Shah. Incremental topological flipping works for regular triangulations. Algorithmica, 15:223–241, 1996.
- [10] D. T. Lee and A. K. Lin. Generalized Delaunay triangulations for planar graphs. Discrete and Computational Geometry, 1:201–217, 1986.
- [11] G. L. Miller, D. Talmor, S.-H. Teng, N. J. Walkington, and H. Wang. Control volume meshes using sphere packing: Generation, refinement and coarsening. In Proc. 5th Intl. Meshing Roundtable, 1996.
- [12] V. T. Rajan. Optimality of the Delaunay triangulation in  $\mathbb{R}^d$ . Discrete and Computational Geometry, 12:189–202, 1994.
- [13] J. Ruppert. A Delaunay refinement algorithm for quality 2-dimensional mesh generation. Journal of Algorithms, 18(3):548–585, 1995.
- [14] E. Schönhardt. Uber die zerlegung von dreieckspolyedern in tetraeder. Mathematische Annalen, 98:309–312, 1928.
- [15] J. R. Shewchuk. Adaptive precision floating-point arithmetic and fast robust geometric predicates. Discrete and Computational Geometry, 18:305–363, 1997.
- [16] J. R. Shewchuk. A condition guaranteeing the existence of higherdimensional constrained Delaunay triangulations. In Proc. 14th Ann. Symp. on Comput. Geom., pages 76–85, 1998.
- [17] J. R. Shewchuk. Tetrahedral mesh generation by Delaunay refinement. In Proc. 14th Ann. Symp. on Comput. Geom., pages 86–95, 1998.
- [18] J. R. Shewchuk. Constrained Delaunay tetrahedralizations and provably good boundary recovery. In Proc. 11th International Meshing Roundtable, pages 193–204. Sandia National Laboratories, 2002.
- [19] J. R. Shewchuk. What is a good linear element? interpolation, conditioning, and quality measures. In Proc. 11th International Meshing Roundtable, pages 115–126, Ithaca, New York, September 2002. Sandia National Laboratories.
- [20] J. R. Shewchuk. Updating and constructing constrained Delaunay and constrained regular triangulations by flips. In Proc. 19th Ann. Symp. on Comput. Geom., pages 86–95, 2003.
- [21] J. R. Shewchuk. General-dimensional constrained Delaunay and constrained regular triangulations, i: combinatorial properties. Discrete and Computational Geometry, 39:580–637, 2008.
- [22] H. Si. Adaptive tetrahedral mesh generation by constrained delaunay refinement. International Journal for Numerical Methods in Engineering, 75(7):856–880, 2008.
- [23] H. Si. Three dimensional boundary conforming Delaunay mesh generation. PhD thesis, Institut für Mathematik, Technische Universität Berlin, Strasse des 17. Juni 136, D-10623, Berlin, Germany, August 2008. Available online: [http://opus.kobv.de/tuberlin/volltexte/](http://opus.kobv.de/tuberlin/volltexte/2008/1966/) [2008/1966/](http://opus.kobv.de/tuberlin/volltexte/2008/1966/).
- [24] H. Si. TetGen, towards a quality tetrahedral mesh generator. WIAS Preprint No. 1762, 2013. submitted to ACM TOMS.
- [25] H. Si and K Gaertner. 3d boundary recovery by constrained Delaunay tetrahedralization. International Journal for Numerical Methods in Engineering, 85:1341–1364, 2011.
- [26] H. Si and K. Gärtner. Meshing piecewise linear complexes by constrained Delaunay tetrahedralizations. In Proc. 14th International Meshing Rountable, pages 147–163, 2005.
- [27] G. Voronoi. Nouvelles applications des parametrès continus à la théorie de formas quadratiques. Reine Angew. Math., 133:97–178, 1907.
- [28] D. F. Watson. Computing the *n*-dimensional Delaunay tessellations with application to Voronoi polytopes. *Comput. Journal*, 24(2):167– 172, 1987.

## REFERENCES 95

<span id="page-101-0"></span>[29] G. M. Ziegler. Lectures on Polytopes, volume 152 of Graduate Texts in Mathematics. Springer-Verlag, New York, second edition edition, 1997.